# Dell OpenStack-Powered Cloud Solution

A Dell Reference Architecture Guide

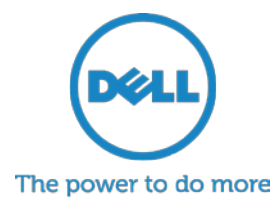

# **Table of Contents**

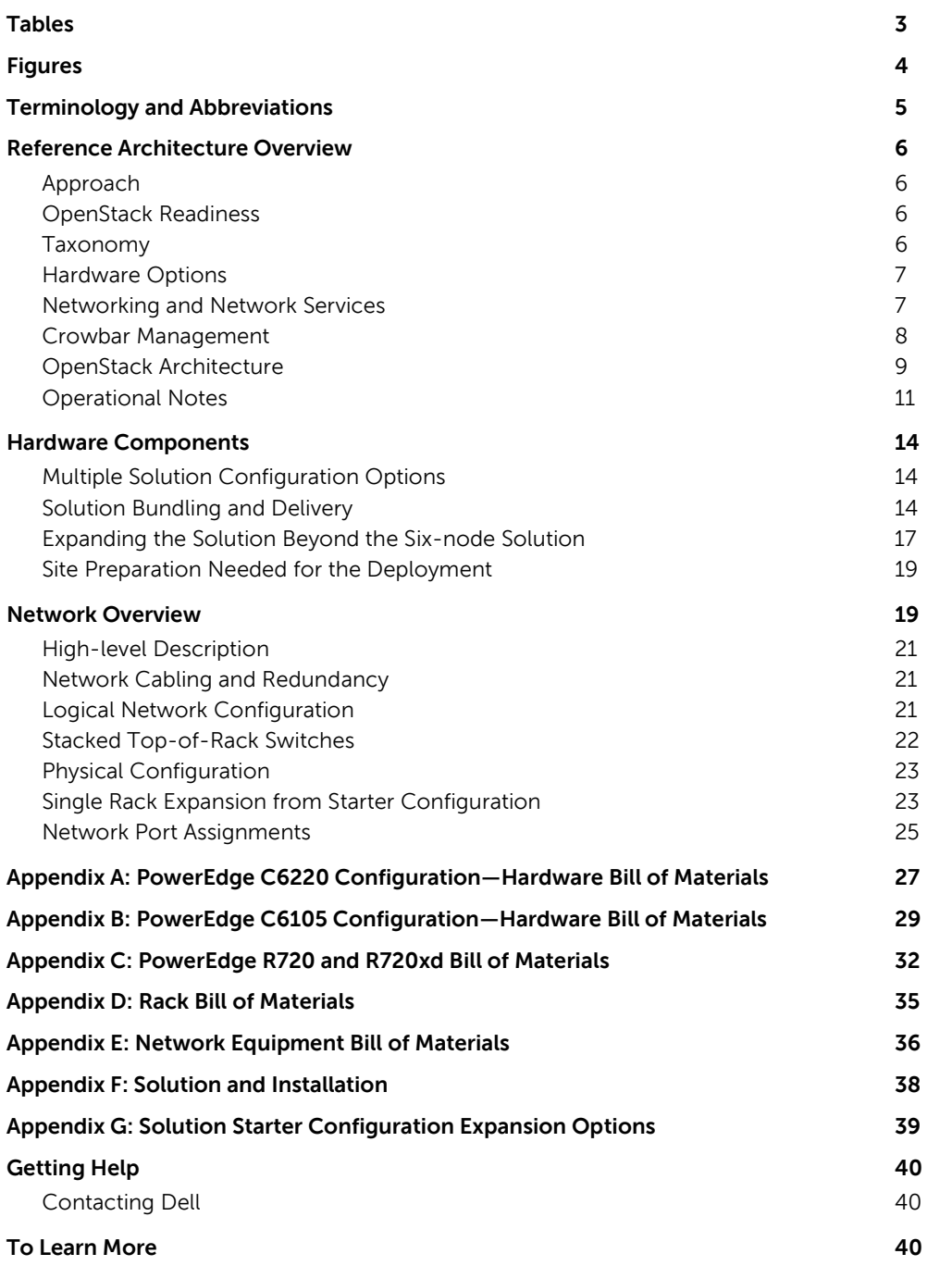

# <span id="page-2-0"></span>**Tables**

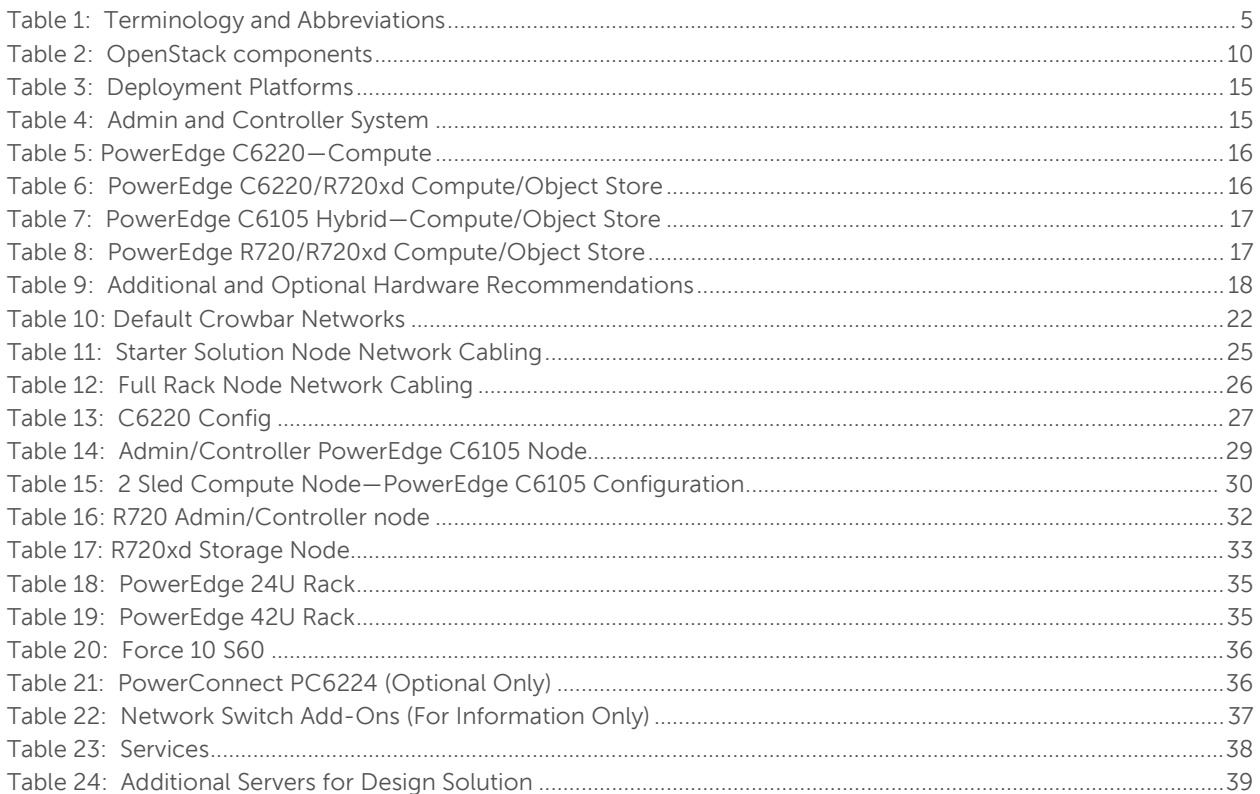

# <span id="page-3-0"></span>**Figures**

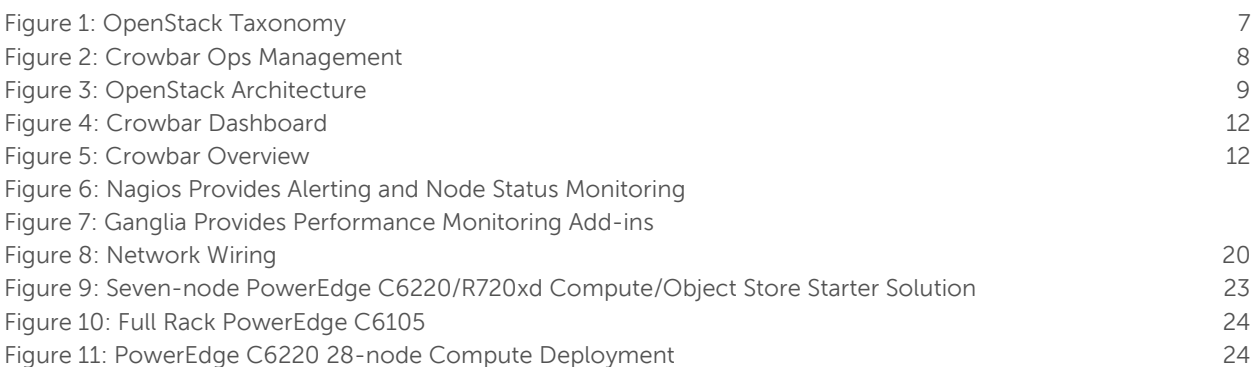

This guide is for informational purposes only, and may contain typographical errors and technical inaccuracies. The content is provided as is, without express or implied warranties of any kind.

© 2011 – 2012 Dell Inc. All rights reserved. Reproduction of this material in any manner whatsoever without the express written permission of Dell Inc. is strictly forbidden. For more information, contact Dell. Dell, the Dell logo, and the Dell badge, and PowerEdge are trademarks of Dell Inc.

Trademarks used in this text: Dell™, the DELL logo, Dell Precision™, OptiPlex™, Latitude™, PowerEdge™, PowerVault™, PowerConnect™, OpenManage™, EqualLogic™, KACE™, FlexAddress™, Force10™ and Vostro™ are trademarks of Dell Inc. Intel®, Pentium®, Xeon®, Core™ and Celeron® are registered trademarks of Intel Corporation in the U.S. and other countries. AMD® is a registered trademark and AMD Opteron™, AMD Phenom™, and AMD Sempron™ are trademarks of Advanced Micro Devices, Inc. Microsoft®, Windows®, Windows Server®, MS-DOS® and Windows Vista® are either trademarks or registered trademarks of Microsoft Corporation in the United States and/or other countries. Red Hat Enterprise Linux® and Enterprise Linux® are registered trademarks of Red Hat, Inc. in the United States and/or other countries. Novell® is a registered trademark and SUSE ™ is a trademark of Novell Inc. in the United States and other countries. Oracle® is a registered trademark of Oracle Corporation and/or its affiliates. Citrix®, Xen®, XenServer® and XenMotion® are either registered trademarks or trademarks of Citrix Systems, Inc. in the United States and/or other countries. VMware®, Virtual SMP®, vMotion®, vCenter®, and vSphere® are registered trademarks or trademarks of VMWare, Inc. in the United States or other countries.

Other trademarks and trade names may be used in this publication to refer to either the entities claiming the marks and names or their products. Dell Inc. disclaims any proprietary interest in trademarks and trade names other than its own.

# <span id="page-4-0"></span>**Terminology and Abbreviations**

<span id="page-4-1"></span>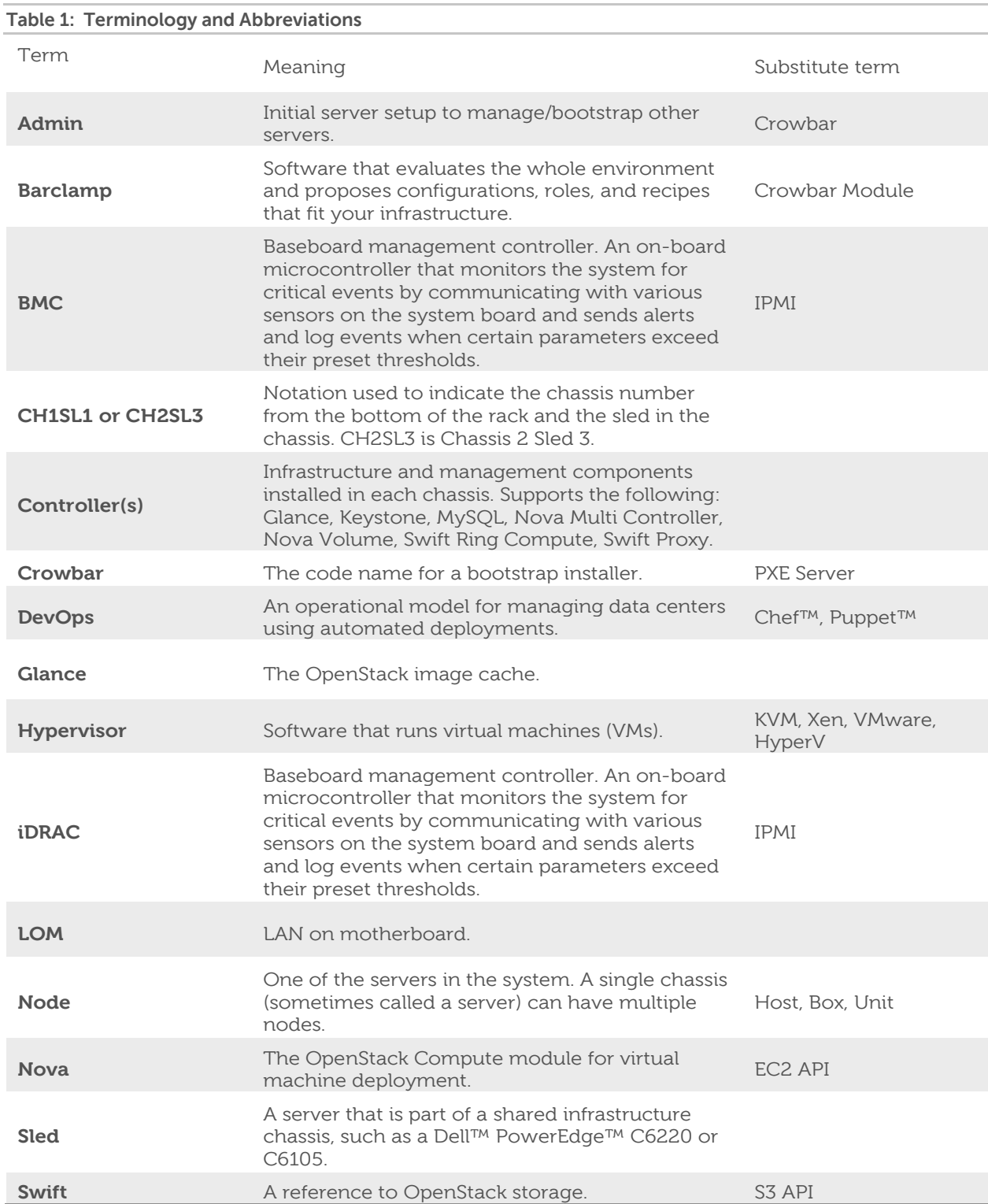

# <span id="page-5-0"></span>**Reference Architecture Overview**

### <span id="page-5-1"></span>**Approach**

This reference architecture focuses on helping organizations begin evaluating OpenStack™ software and/or create pilots. Dell can provide guidance for more sophisticated deployments; however, they are beyond the scope of this document. The expected focus for the Dell™ OpenStack-Powered Cloud Solution encompasses software, hardware, operations, and integration.

This reference architecture advocates an operational approach based on highly automated solution deployments using the components of the Dell OpenStack-Powered Cloud Solution. We believe that this operational model (known as CloudOps and based on DevOps) is the best practice for both initial cloud evaluations and long-term maintenance of both moderate and hyperscale data centers.

The impact of CloudOps is that OpenStack solution deployments from the bare metal to the configuration of specific components can be completely scripted so that operators never configure individual servers. This highly automated methodology enables users to rapidly iterate through design and deployment options until the right model is determined. Once the architecture is finalized, the CloudOps model makes sure that the environment stays in constant compliance even as new hardware and software components are added.

### <span id="page-5-2"></span>**OpenStack Readiness**

The code base for OpenStack is evolving at a very rapid pace. The April 2012 OpenStack release is known as Essex. Crowbar ships with Essex Version 2012.1.2.

[http://wiki.openstack.org/ReleaseNotes/2012.1.2.](http://wiki.openstack.org/ReleaseNotes/2012.1.2) This release builds on Diablo by focusing on quality, usability, and extensibility across enterprise, service provider, and high performance computing (HPC) deployments.

We designed this reference architecture to make it easy for Dell customers to use the current releases to build their own operational readiness and design their initial offerings. Planning for a migration is essential for the success of future releases. Upgrading to the latest stable software release is key to the CloudOps approach advocated by this reference architecture.

#### <span id="page-5-3"></span>**Taxonomy**

In the Essex design, the Dell OpenStack-Powered Cloud Solution contains the core components of a typical OpenStack solution (Nova, Horizon, Swift, Glance, Keystone, Nova-Volume), plus components that span the entire system (Crowbar, Chef, Nagios, DNS, NTP, etc.).

The taxonomy presented in Figure 1 reflects both included infrastructure components (shown in light green) and OpenStack-specific components that are under active development (shown in red) by the community, Dell, and Dell partners. The taxonomy reflects a CloudOps $<sup>1</sup>$  $<sup>1</sup>$  $<sup>1</sup>$  perspective that there are two</sup> sides for cloud users: standards-based API (shown in pink) interactions and site-specific infrastructure. The standards-based APIs are the same between all OpenStack deployments and let customers and vendor ecosystems operate across multiple clouds. The site-specific infrastructure combines open and proprietary software, Dell hardware, and operational processes to deliver cloud resources as a service.

The implementation choices for each cloud infrastructure are highly specific to the needs and requirements of each site. Many of these choices can be standardized and automated using the tools in this reference architecture (specifically Crowbar) and following the recommended CloudOps processes. Conforming to best practices helps reduce operational risk.

 $\overline{\phantom{a}}$ 

<span id="page-5-4"></span><sup>&</sup>lt;sup>1</sup> For more information about CloudOps, please read the **CloudOps white paper** by Rob Hirschfeld.

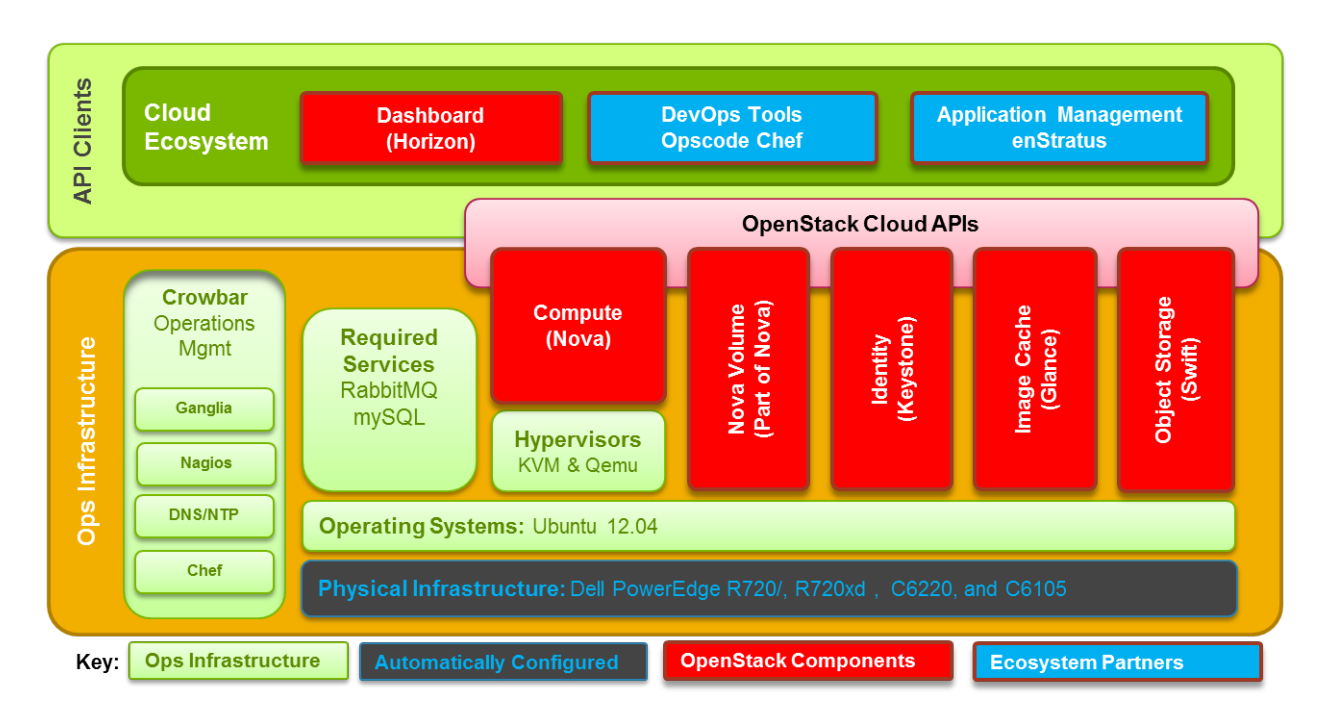

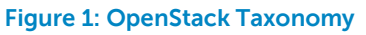

### <span id="page-6-2"></span><span id="page-6-0"></span>**Hardware Options**

To reduce time on hardware specification for a small system, this reference architecture offers specific choices for hardware and networking. For evaluations, the recommended hardware is general purpose and allows for a wide range of configuration options. For pilots, the recommended hardware has been optimized for infrastructure, compute, and storage roles. As noted throughout this reference architecture, we are constantly adding capabilities to expand this offering. We encourage you to discuss your plans with us to help us understand market drivers and expand the offering.

Each of the Dell™ PowerEdge™ C6220, C6105, R720, and R720xd server configurations in this reference architecture is designed as a getting-started setup for OpenStack compute, OpenStack storage, or both simultaneously. We recommend starting with OpenStack software using components from this configuration because the hardware and operations processes are a flexible foundation to expand upon. By design, you can repurpose the reference architecture configuration as your cloud deployment grows so your investment is protected.

### <span id="page-6-1"></span>**Networking and Network Services**

As a starter configuration, no core or layered networking is included in this reference architecture. Nothing in this reference architecture prevents the addition of these components as the system grows. Their omission is to reduce the initial complexity during evaluation. For a production system, additional networking configurations are required. This includes 10Gbe networking, NIC teaming, and redundantly trunking top-of-rack (ToR) switches into core routers. While not documented in this reference architecture, these designs are available to customers using Dell consulting services.

To further simplify and speed deployments, our installer includes all the needed components to operate without external connectivity. These services include PXE, DHCP, DNS, and NTP. DNS and NTP services can be integrated into customer environments that already offer them; however, our installation relies on PXE and DHCP to perform discovery and provisioning.

#### <span id="page-7-0"></span>**Crowbar Management**

Crowbar is a software framework that provides the foundation for the CloudOps approach articulated in this reference architecture. Initially, Crowbar manages the OpenStack deployment from the initial server boot to the configuration of Nova, Swift, and other OpenStack components. Once the initial deployment is complete, use Crowbar to maintain, expand, and architect the complete solution.

Note: Crowbar is open-source software (Apache 2 license) built upon open-source components. The most significant part is Opscode™ Chef Server ™ that provides the deployment orchestration. Chef is a widely used DevOps platform with a library of installation recipes.

Crowbar provides a user interface (UI) and command-line view into the state of the nodes as they join the environment. Once the nodes have joined, use the API-based interfaces to assign that node to a service to provide a specific function. Crowbar has preconfigured automation that deploys OpenStack and its required services.

Crowbar provides a modular extensibility feature that lets individual operational components be managed independently. Each module, known as a barclamp, contains the configuration logic and the Chef Deployment recipes needed to integrate a cloud component, such as Swift, Nova, or DNS.

The three main aspects of Crowbar barclamps are:

- A RESTful API that all barclamps provide. These provide programmatic ways to manage the life cycle of the barclamps as well as the nodes running the functions of the barclamp.
- A simple command line interface for each barclamp. The command line wraps the API calls into commands that manipulate the barclamp without having to write API calls.
- A UI interface for each barclamp. These provide a more directed and controlled experience for manipulating the barclamp and its configuration.

These three interfaces are used to control and configure the running services in the cloud (for example, Swift or Nova, in addition to the base Crowbar components).

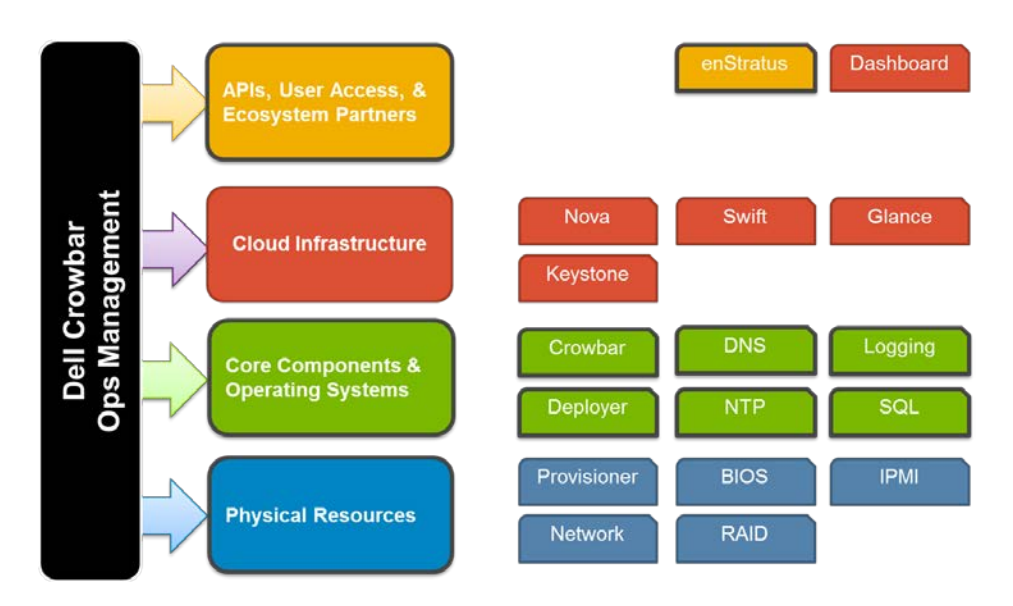

#### **Figure 2: Crowbar Ops Management**

<span id="page-7-1"></span>Crowbar manages multiple layers of the operational environment. Barclamps can be applied at any layer. With the addition of importing barclamps, you can create your own and change the barclamp easily.

### <span id="page-8-0"></span>**OpenStack Architecture**

While OpenStack has many configurations and capabilities, Dell does not certify all configurations and options. This reference architecture is intended to specify which configurations are supported by Dell.

There are six (6) primary components of OpenStack Essex: Compute (Nova), Object Storage (Swift), an Image Service (Glance), Keystone, Horizon, and Nova-Volume. Additional components will be included in the next release.

Note: For a complete overview of OpenStack software, visit www.OpenStack.org.

Note: We highly recommend that you review the December 2011 update of the Dell white paper "Bootstrapping Open Source Clouds" as part of your preparation for deploying an OpenStack cloud infrastructure. This white paper is available at [www.Dell.com/OpenStack.](http://www.dell.com/OpenStack)

#### **Release Schedule**

Releases for OpenStack are named in alphabetical order on a six-month schedule. As of the publication of this reference architecture, Essex is the current stable OpenStack release. This release replaces the Diablo release.

The next release, Folsom, will be delivered in Q4 2012, with Grizzly slated for Q2 2013. More information on OpenStack release schedules can be gathered at [www.openstack.org.](http://www.openstack.org/)

#### **OpenStack Components**

[Figure 3](#page-8-1) shows Nova, Swift, and shared components for the OpenStack projects deployed by Crowbar. The yellow arrows indicate projects that provide an HTTP API or user interface (UI). This diagram shows the interconnections that are configured automatically. Users must adapt the placement of components to suit requirements and capabilities of each site.

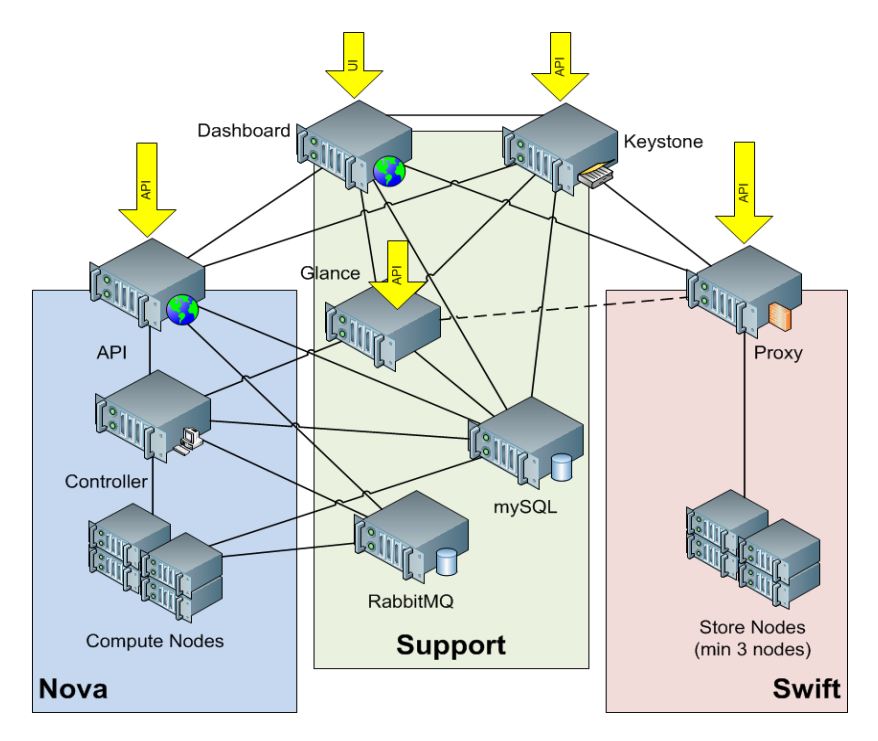

#### **Figure 3: OpenStack Architecture**

<span id="page-8-1"></span>The following component descriptions are from the [http://OpenStack.org](http://openstack.org/) site. Extensive documentation for the OpenStack components is available at<http://docs.openstack.org/>

<span id="page-9-0"></span>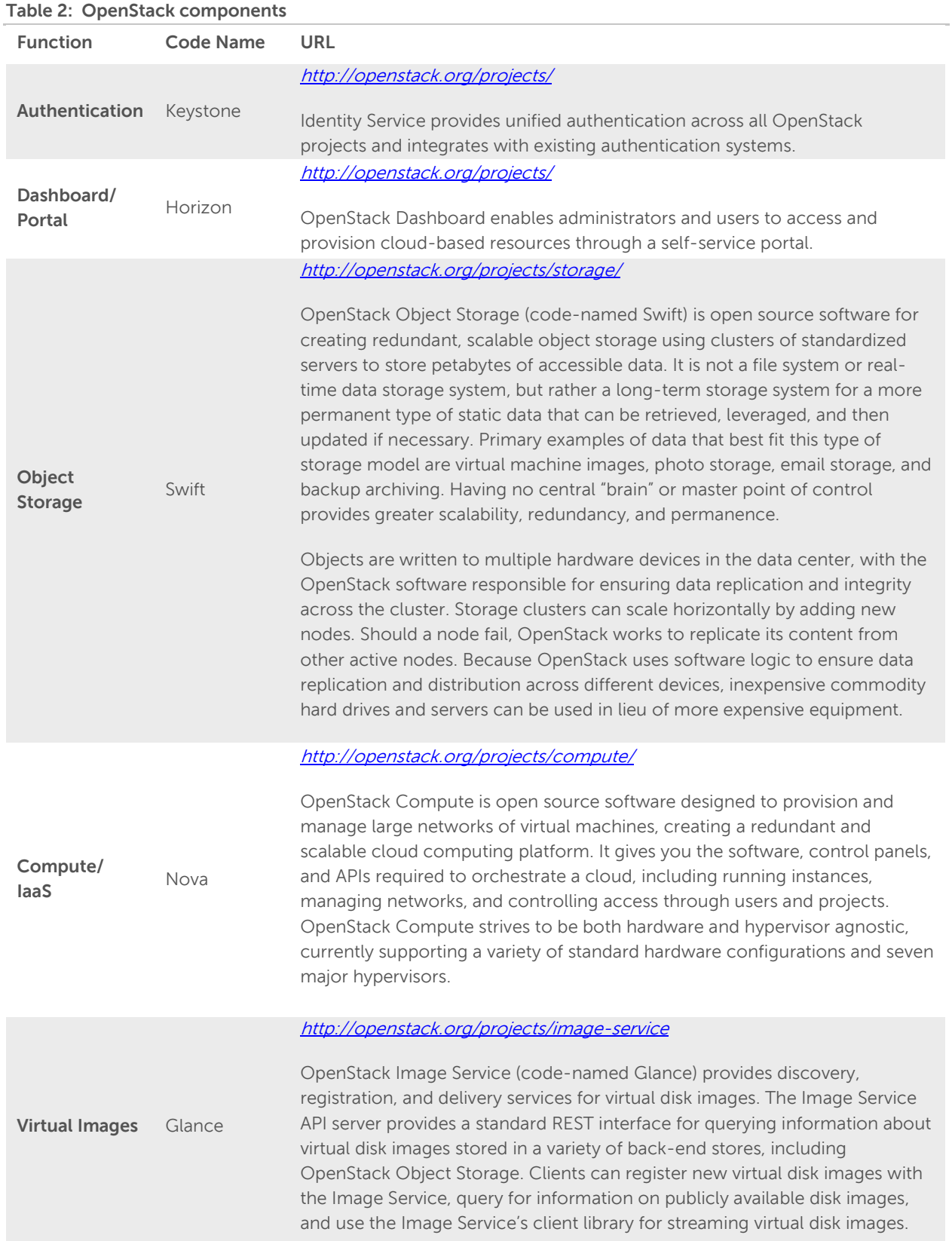

a<br>Ma

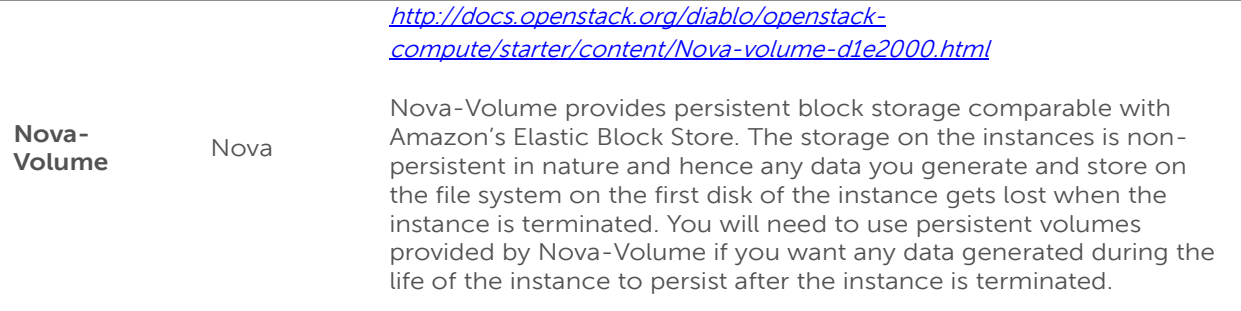

### <span id="page-10-0"></span>**Operational Notes**

You can add new nodes at any time to expand the capacity of the cloud. The system is intended to use Crowbar to configure the services and the Nagios/Ganglia interfaces for monitoring.

Since this initial reference architecture is focused around exploration, Crowbar provides functions to reset or reinstall nodes to allow for trying various configurations or deployments.

#### **Backup/Recovery**

Since the system is designed for exploration that could later be extended to a production stage, backup and recovery have not been addressed in this configuration. The admin node, while not needed for normal operations of the services, is not redundant or backed-up.

#### **Deployment**

Deployment consists of two phases. The first phase requires installing and configuring the admin node. The admin node controls the second phase for the rest of the machines in the deployment.

The first phase installs the admin node with the components to run the Crowbar system. The initial installation is done either through a DVD installation or a network installation through a crossconnected laptop. Once installation is finished, the admin node will need to be configured and finalized. This will be done through editing some files and running a script. Once the one-time task of installing and configuring the admin node completes, the system is ready for the next phase.

At this point, additional nodes may be added to the environment as needed. The general deployment model for the non-admin nodes:

- 1. Unbox, rack, and cable the nodes.
- 2. Turn node on.
- 3. Wait until the Crowbar UI reports complete.

The non-admin nodes are required to network boot. This is the default boot order configuration from the factory. Upon first network boot, the node PXE boots to the admin node, registers to the system, and receives a LiveCD image to make sure that the box is inventoried and able to run Linux. Once this is successfully executed, the node waits for the user to determine the use of the node in order to transition to the next state.

The node transitions into a hardware-installing state. At this point, the node will receive BIOS, BMC, and other hardware firmware updates as well as configuration for these components. Once the node has been successfully updated, the node reboots into an installing state.

During the installing state, the node receives a base image and prepares to have its configuration managed by the Chef server at the core of the Crowbar System. Upon rebooting, the node contacts the Chef server and finalizes its installation. Initially, a node receives minimal configuration but can be added to other applications as needed.

Once the node is ready, it can be consumed by other services in the cloud. For example, once a node is discovered, the system may decide that this node should be a Swift storage node. Once the node is installed, you can provide the additional configuration needed to make it part of the Swift system as well as other nodes that need to know about the new node. All of this process is controlled by the various barclamp-based applications in the cloud.

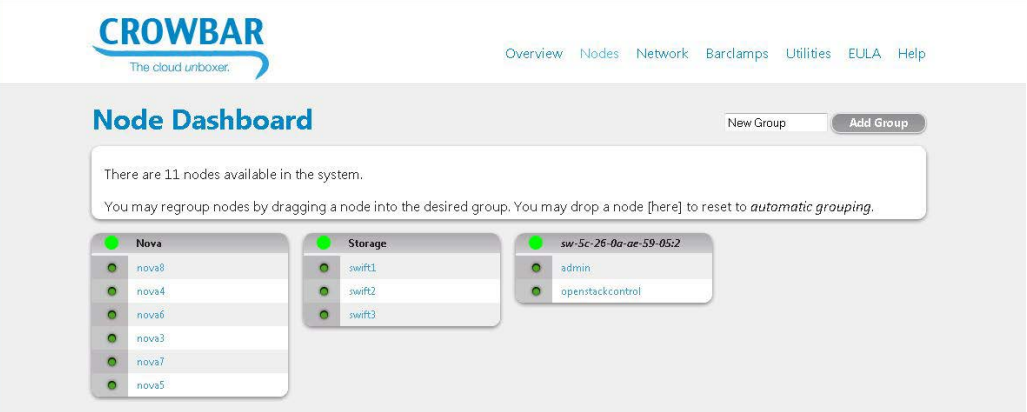

#### **Figure 4: Crowbar Dashboard**

<span id="page-11-0"></span>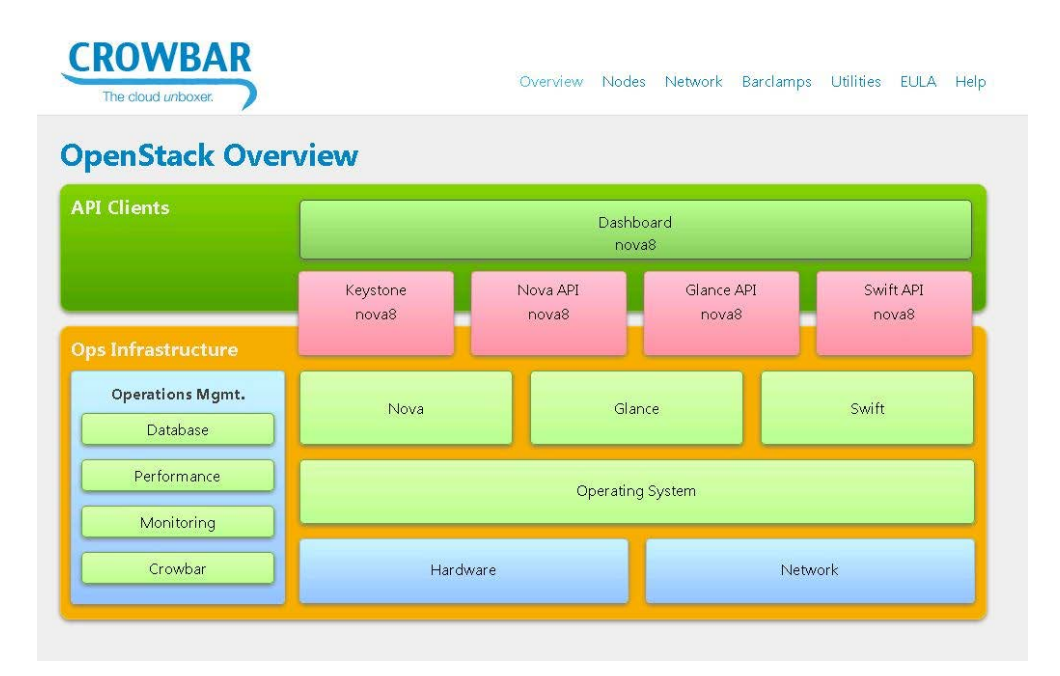

**Figure 5: Crowbar Overview**

#### <span id="page-11-1"></span>**Nagios/Ganglia**

Once the nodes have joined, the system employs Nagios and Ganglia to provide additional status monitoring, performance data gathering, and alerting. Nagios is the primary agent for alerting and node status monitoring. Ganglia has performance monitoring add-ins that directly tie in with the OpenStack integration. Configure Nagios to create alerts from Ganglia. Administrators can decide to turn off or replace these systems with their own.

The open source pages are located at:

- Nagios: [http://www.nagios.org](http://www.nagios.org/)
- Ganglia: <http://ganglia.sourceforge.net/>

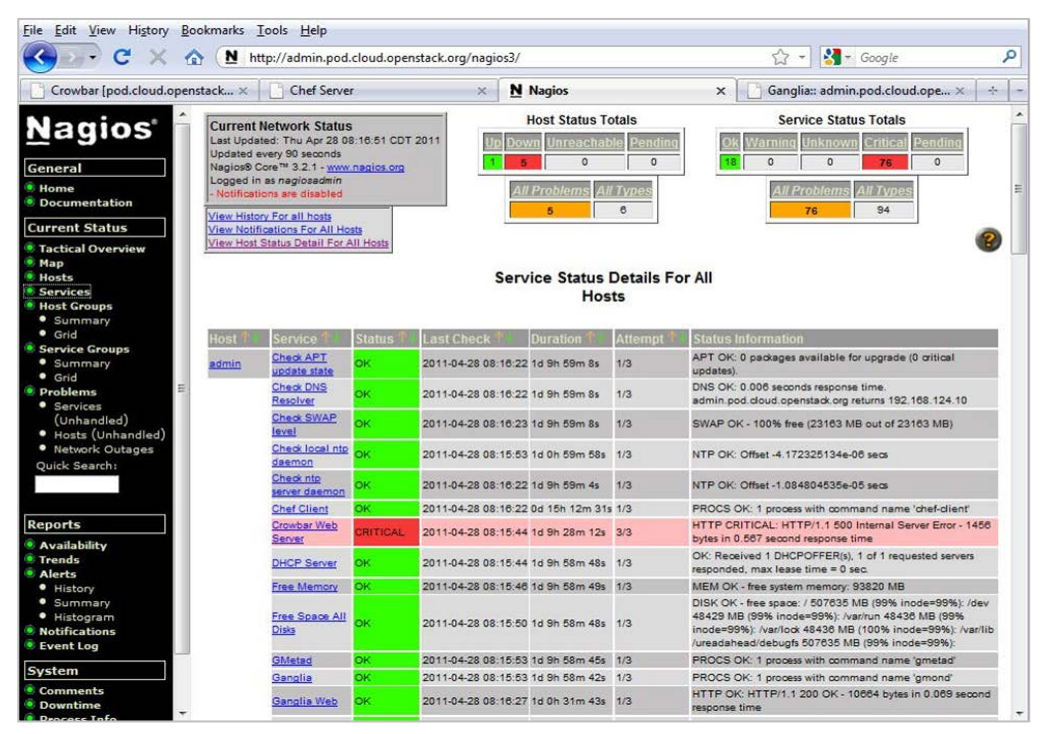

#### Figure 6: Nagios Provides Alerting and Node Status Monitoring

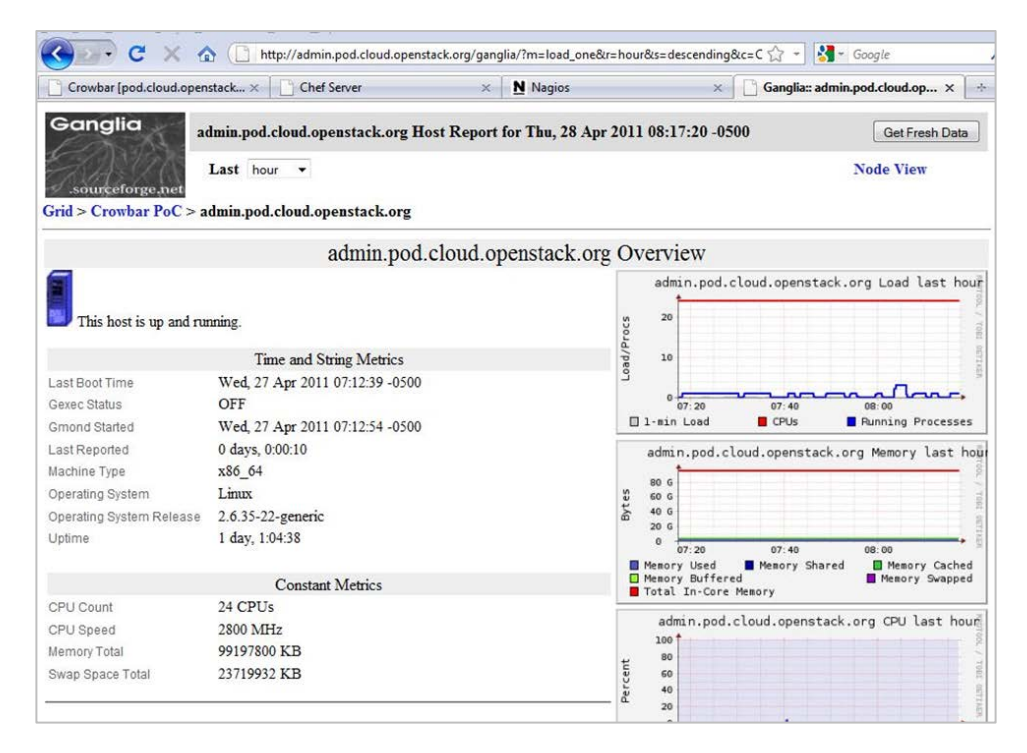

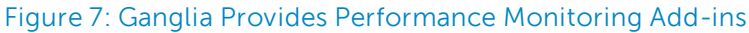

# <span id="page-13-0"></span>**Hardware Components**

### <span id="page-13-1"></span>**Multiple Solution Configuration Options**

The Dell OpenStack-Powered Cloud Solution has been designed to grow with your needs. The building blocks of the evaluation configuration can be repurposed into a pilot system.

#### **Evaluation / Proof of Concept Configuration**

The minimum or starter configuration for the solution is dependent on the goal. For a Nova (Compute) only solution, you can use two (2) four-sled Dell™ PowerEdge C6220 servers, or three (3) two-sled Dell PowerEdge C6105 servers, or six (6) Dell PowerEdge R720 servers. For other configurations, please see [Table 5: PowerEdge C6220—Compute,](#page-15-0) [Table 6: PowerEdge C6220/R720xd Compute/Object Store,](#page-15-1)  [Table 7: PowerEdge C6105 Hybrid—Compute/Object Store,](#page-16-1) or [Table 8: PowerEdge R720/R720xd](#page-16-2)  [Compute/Object Store.](#page-16-2) These configurations can be easily upgraded with little change to the network or power. Configurations beyond 15 chassis are easily accomplished by adding additional building blocks of servers and networking.

#### <span id="page-13-2"></span>**Solution Bundling and Delivery**

In this release of the solution, hardware options are given to meet the customer needs. The three (3) platforms the Reference Architecture uses are the PowerEdge C6105, the PowerEdge C6220, or the PowerEdge R720/R720xd. Each of the platforms brings the best technology for high performance cloud environments.

The Dell PowerEdge C6220 server is designed to deliver the highest possible performance in a dense, scale-out package. This shared-infrastructure server offers a mix of performance, flexibility, and efficiency that makes it an exceptional building block for render farms, as well as high-performance computing, data analytics, cloud computing, and Web 2.0 environments. The PowerEdge C6220 chassis supports up to four independent server nodes in a 2U form factor, using the latest Intel® Xeon® processor E5-2600 product family, helping to boost performance when compared to the Intel® Xeon® processor 5600 series used in previous generations of the PowerEdge C6100 server.

The PowerEdge C6105 is a multi-node shared infrastructure platform delivered in a 2U chassis. There are two or four (in PowerEdge C6105) compute nodes (servers) that install in the chassis. The PowerEdge C6105 configuration for this release is the two-node configuration. The PowerEdge C6105 is a dual-socket [AMD Opteron™ 4000 series processor](http://www.amd.com/us/products/server/processors/4000-series-platform/Pages/4000-series-platform.aspx) server. The only difference is the form factor and number of PCIe slots. Each compute node in the PowerEdge C6105 chassis has access to 12 hotswappable 2.5-inch drives.

The PowerEdge R720xd two sockets, 2U rack server combines greatly expandable storage, high density memory footprint, and up to 10-GB speeds. Best for large mail servers, big data analytics, Swift distributed computing where local storage is key, distributed storage, and hosting.

<span id="page-14-0"></span>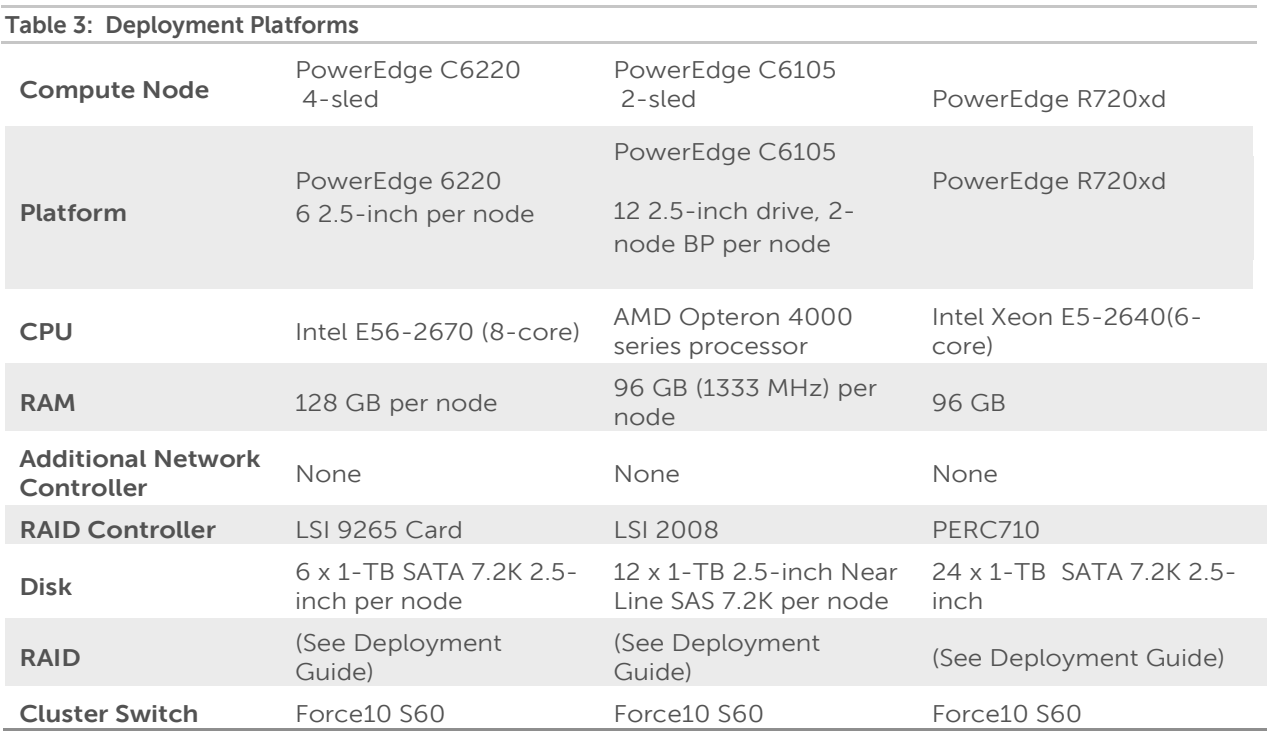

#### <span id="page-14-1"></span>**Table 4: Admin and Controller System**

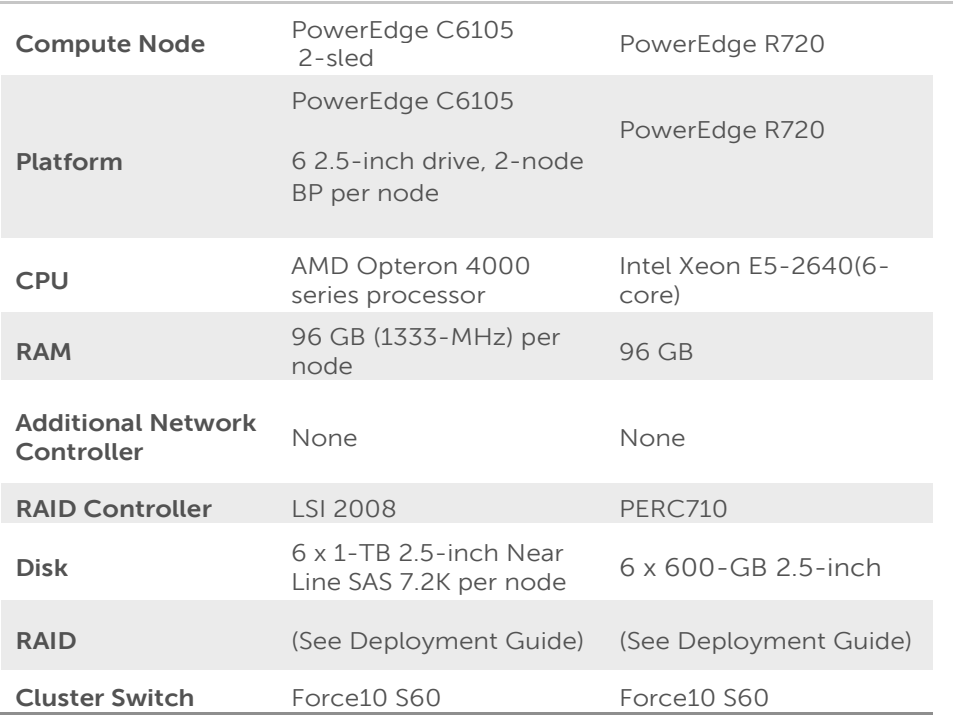

#### **Note about th[e AMD Opteron™ 4000 series processor:](http://www.amd.com/us/products/server/processors/4000-series-platform/Pages/4000-series-platform.aspx)**

The AMD Opteron 4100 Series processor is the world's lowest power-per-core server processor, making the PowerEdge [C6105](http://www.dell.com/us/en/enterprise/servers/poweredge-c6105/pd.aspx?refid=poweredge-c6105&s=biz&cs=555) server optimized for performance per watt per dollar. Ideal for workloads such as web/cloud and IT infrastructure, the AMD Opteron 4000 Series platform was designed from the ground up to handle demanding server workloads at the lowest available energy draw. [AMD Opteron](http://www.amd.com/us/products/server/processors/4000-series-platform/Pages/4000-series-platform.aspx)  [4000 series processors:](http://www.amd.com/us/products/server/processors/4000-series-platform/Pages/4000-series-platform.aspx)

- Offer four-core performance at less than 6W per core ACP and TDP
- Use up to 24 percent less power than previous [AMD](http://blogs.amd.com/work/amd-opteron-4000-series-platform-press-kit/) processor generations
- Provide the right mix of power, price, and performance with a long product life cycle ideal for scale-out data centers

The tables below highlight the four configurations using the six-node configuration and how each node/sled is allocated in a configuration that allows you to test both Nova Compute and Swift Storage. Please discuss your use case with your Dell sales representative to determine the best solution for you.

<span id="page-15-0"></span>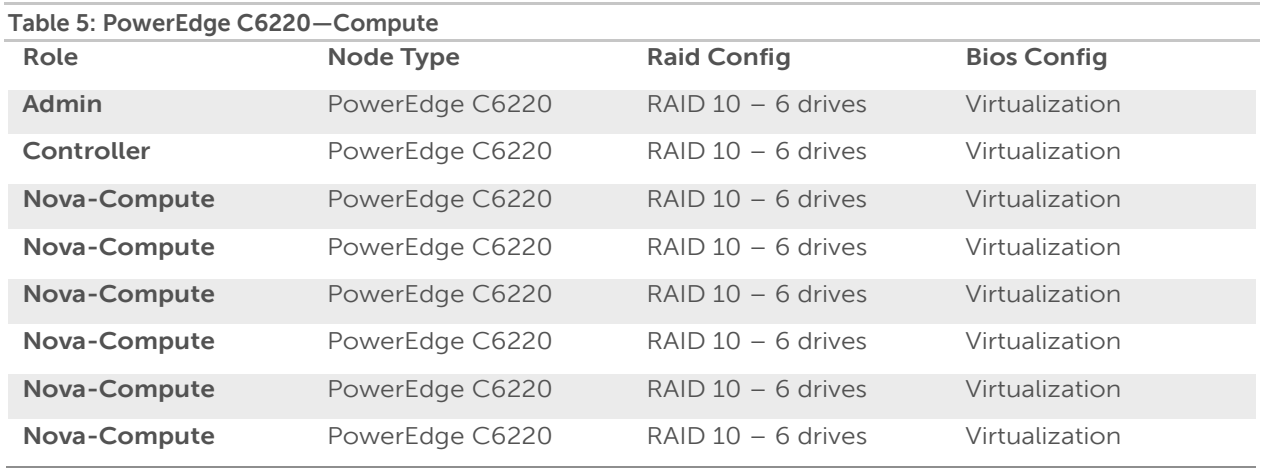

<span id="page-15-1"></span>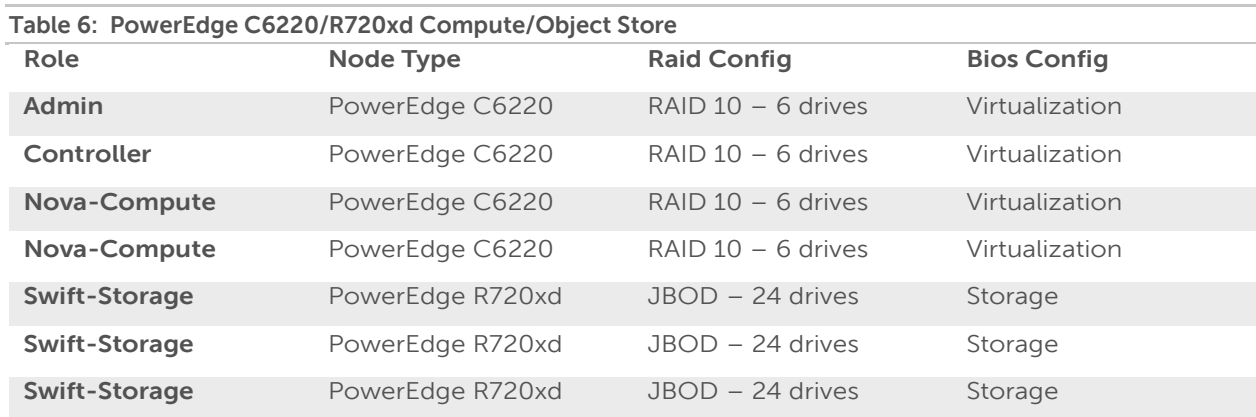

<span id="page-16-1"></span>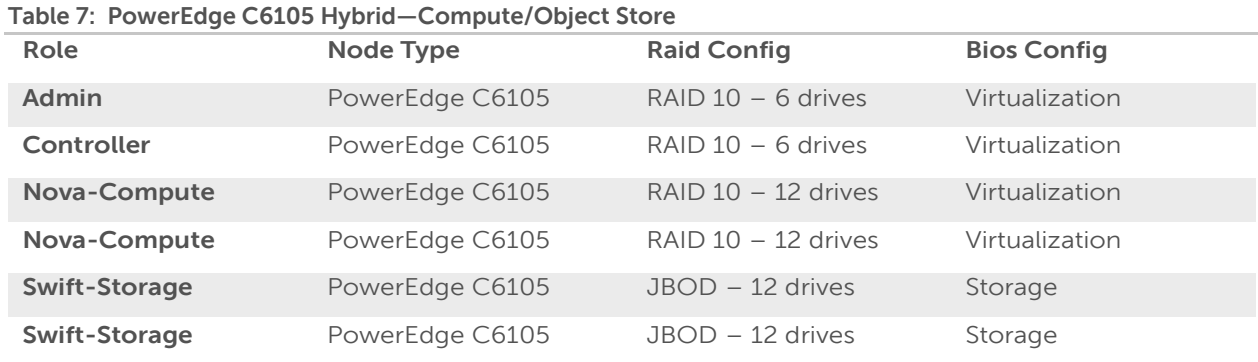

<span id="page-16-2"></span>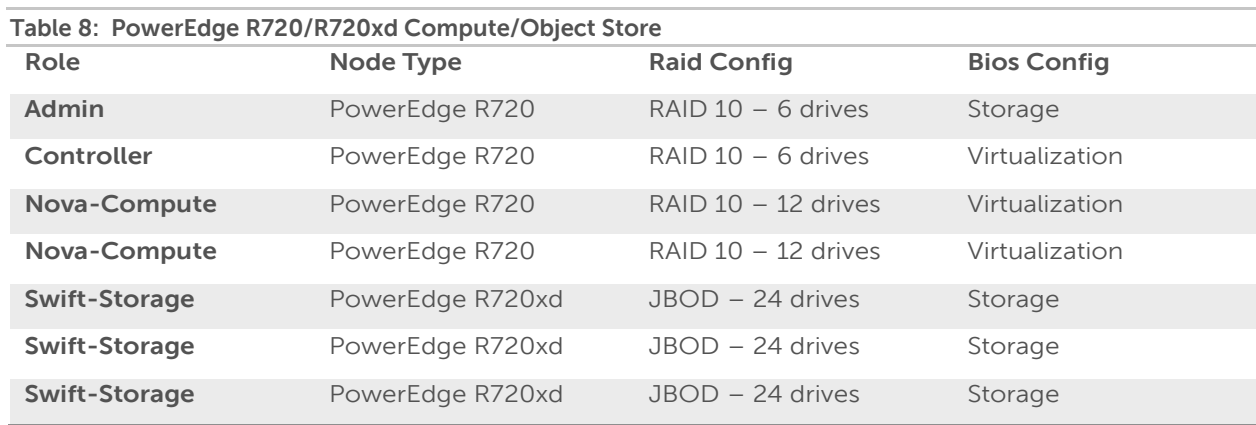

### <span id="page-16-0"></span>**Expanding the Solution Beyond the Six-node Solution**

Expanding the base configuration to full racks or larger is the logical growth path. Then by scaling in rack increments one can scale up to 60 PowerEdge C6220/C6105 or 45 PowerEdge R720/R720xd nodes. This scale system can be accommodated without major changes in the networking infrastructure.

To size your solution, please discuss your specific needs with your sales representative. These configurations are adjusted to meet individual needs.

<span id="page-17-0"></span>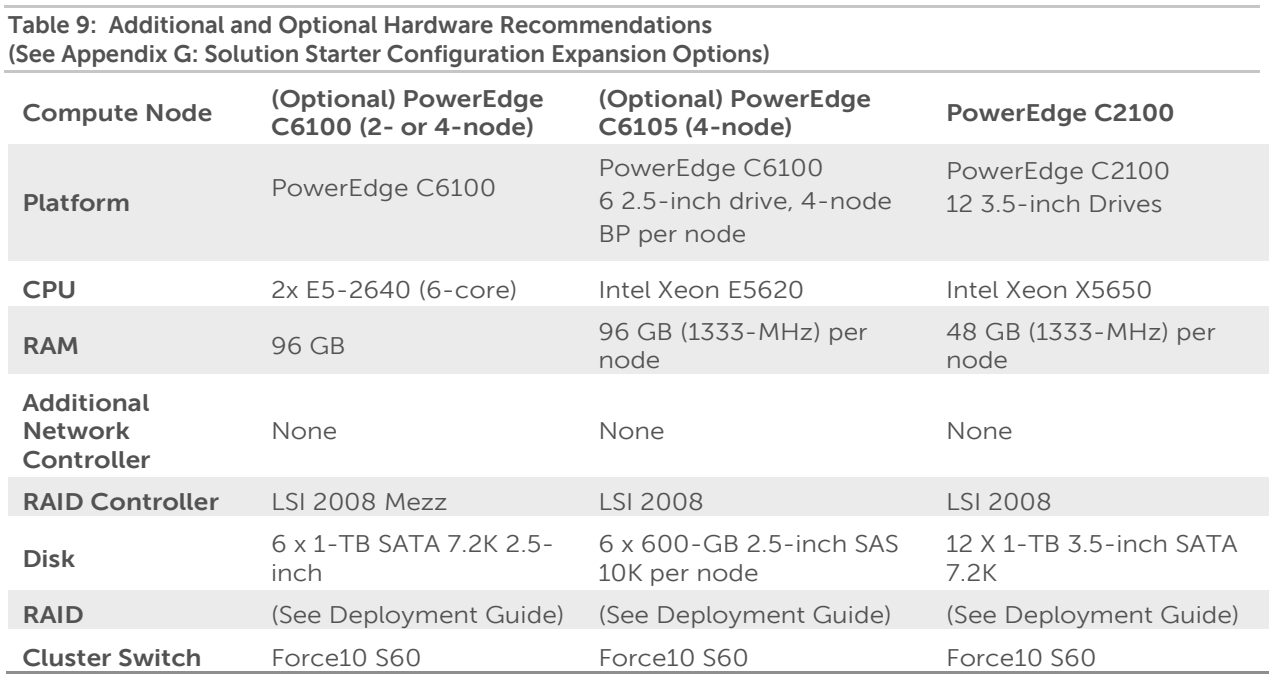

### <span id="page-18-0"></span>**Site Preparation Needed for the Deployment**

Solution deployment needs some preliminary preparation. The solution does not supply any firewalls or load-balancers. You may want to use firewalls or load-balancing to access and use portions of the solution. Indirectly, a bastion host, installed behind appropriate site-specific security systems, can be used to access the solution and the VMs remotely. This means that direct access to local/internal/external networks should not be done.

For the setup of the admin node, connect a keyboard, mouse, and monitor. In addition, all that is required is a laptop or another machine that can run VM-Player and connect to the admin node via a crossover network cable.

Estimate the electrical power and cooling usage using the Dell Energy Smart Solution Advisor: [http://www.dell.com/content/topics/topic.aspx/global/products/pedge/topics/en/config\\_calculator?c=us&cs=555&](http://www.dell.com/content/topics/topic.aspx/global/products/pedge/topics/en/config_calculator?c=us&cs=555&l=en&s=biz) [l=en&s=biz](http://www.dell.com/content/topics/topic.aspx/global/products/pedge/topics/en/config_calculator?c=us&cs=555&l=en&s=biz)

You can use this tool to plan the appropriate PDU and make sure the cooling is adequate.

# <span id="page-18-1"></span>**Network Overview**

Due to the nature of the different software used, the network is set up as flat as possible using a dedicated BMC port and bonded LOMs. Crowbar manages all networks, and comes out of the box preconfigured to allow the initial configuration to come up quickly by predefining the storage, admin, public, and BMC networks.

The Crowbar network configuration can be customized to better map to site-specific networking needs and conventions. These changes include adding additional vLANs, changing vLAN mappings, and teaming NICs. Making these changes is beyond the scope of this document but available on the Crowbar open source site [\(http://github.com/dellcloudedge/crowbar\)](http://github.com/dellcloudedge/crowbar).

The Crowbar deployed Openstack solution needs at least four (4) vLANs to support the cluster. **Error! Reference source not found.** reviews what each of the networks are and how they are used. The defaults listed are what a base install will configure. The Admin and Public/Nova Floating networks can be extended to the Corporate LAN or the internet as needed. It highly recommended that a firewall and other security devices be placed in line. Figure 8: [Network Wiring](#page-19-0) gives an overview of some possible ports that would need to be accessible to manage the Crowbar Cluster and its components. Please read the document Dell Openstack Powered Cloud Solution Deployment Guide for further ports and configurations.

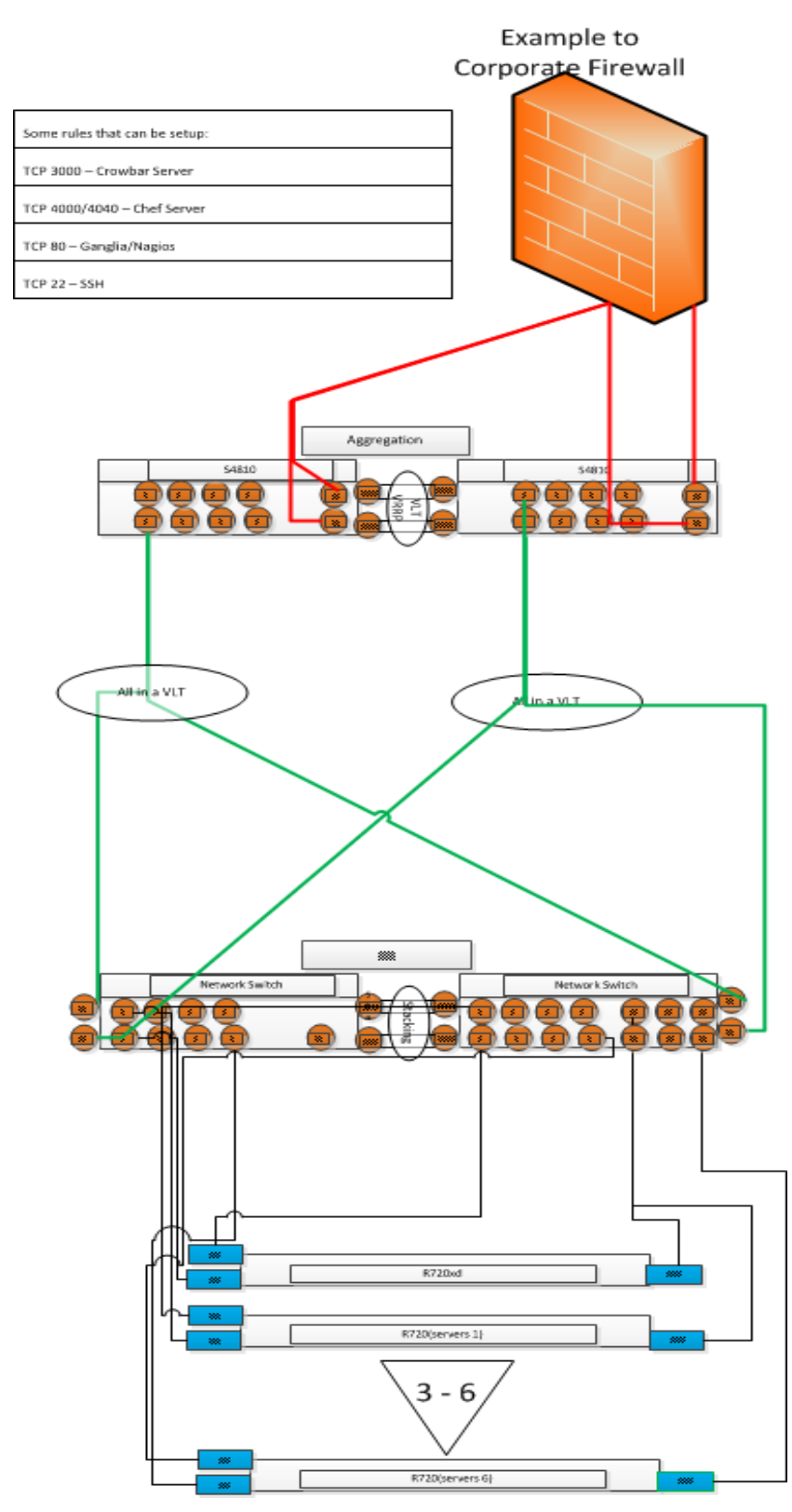

<span id="page-19-0"></span>**Figure 8: Network Wiring**

### <span id="page-20-0"></span>**High-level Description**

All servers in an OpenStack Cluster are tied together using TCP/IP networks. These networks form a data interconnect across which individual servers pass data back and forth, return query results, and load/unload data. These networks are also used for management.

The admin node manages all the cluster compute and storage nodes. It assigns the other nodes IP addresses, PXE boots them, configures them, and provides them the necessary software for their roles. To provide these services, the admin node runs Crowbar, Chef, DHCP, TFTP, NTP, and other services, and this must be the only DHCP server visible to the compute and storage nodes. Details follow:

- **Crowbar Server**—manages all nodes, supplying configuration of hardware and software.
- **DHCP server**—assigns and manages IPs for the compute and storage nodes.
- **NTP server** (Network Time Protocol server)—makes sure all nodes are keeping the same clock.
- **TFTP server**—PXE boots compute and storage nodes with a Linux kernel. The TFTP server services any PXE boot request it receives with its default options.
- **DNS server**—manages the name resolution for the nodes and can be configured to provide external name forwarding.

### <span id="page-20-1"></span>**Network Cabling and Redundancy**

Figure 8 shows an example of network connectivity inside the cluster with 1GbE links. Please see your Dell Sales Representative about using 10GbE.

#### **Network Connectivity**

All nodes have two 1Gb NICs. The admin node configures the BMC and the OS is configured to bond the two LOMs. Each NIC and BMC is cabled to the Dell Force10 S60 switch per the cabling setup found in Tables 10-13.

### <span id="page-20-2"></span>**Logical Network Configuration**

The solution has been architected for minimal configuration tasks, but still maintains a logical segregation of traffic. There are many networks (admin/internal, storage, and external networks). Each is segmented into separate vLANs:

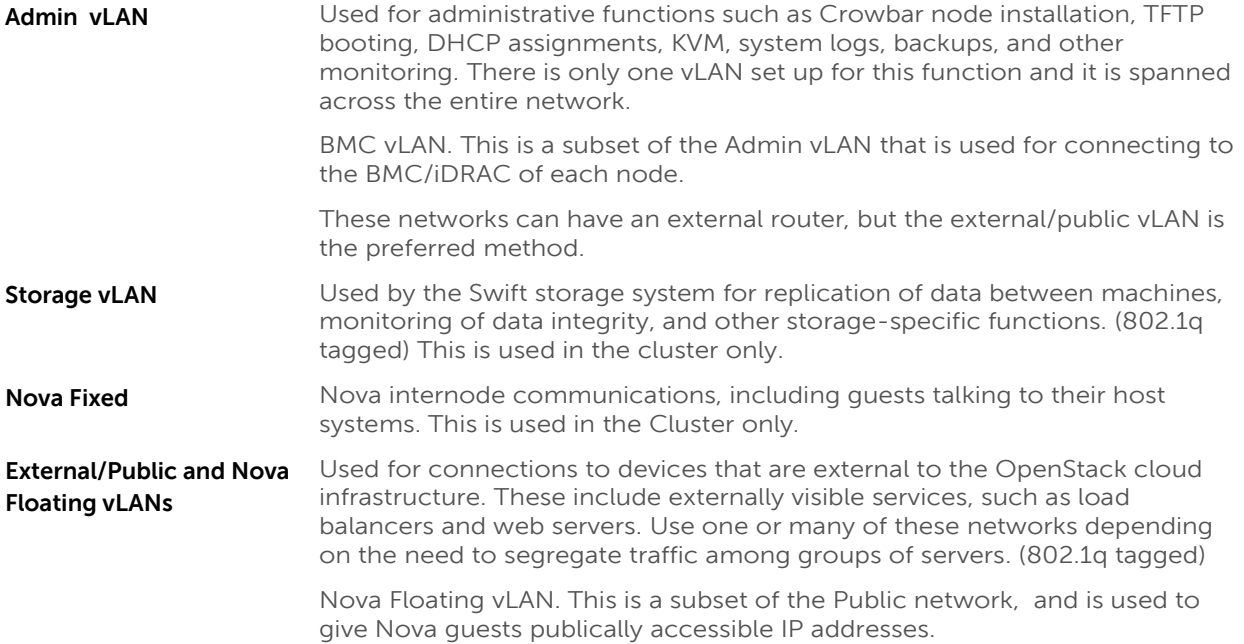

Note: Unlike the external and internal vLANs, the administrative vLAN does not use 802.1q vLAN tagging.

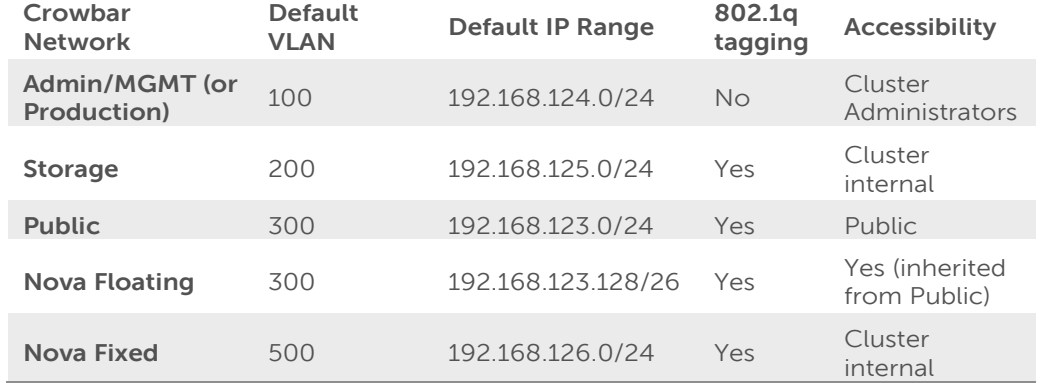

#### <span id="page-21-1"></span>**Table 10: Default Crowbar Networks**

### <span id="page-21-0"></span>**Stacked Top-of-Rack Switches**

When deployed, the top-of-rack (ToR) switches are physically stacked together. Stacking the switches offers some significant benefits.

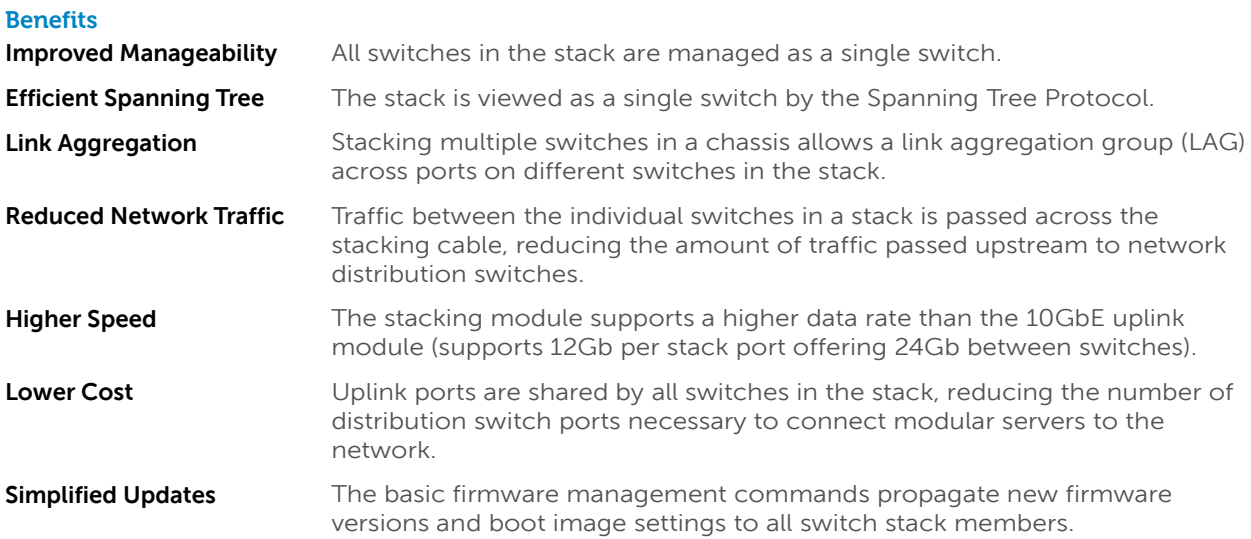

#### **Drawbacks**

- Stacking cables are proprietary and come in only 1m and 3m lengths. This requires that the switches be in close proximity to each other.
- Stacking requires a ring topology for redundancy. This makes the distance limitation on the length of the stacking cables more of an issue.
- Errors in configuration propagate throughout the stack immediately.

### <span id="page-22-0"></span>**Physical Configuration**

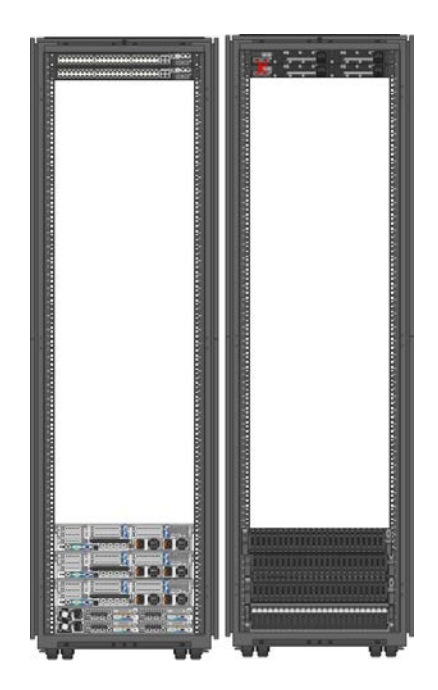

**Figure 9: Seven-node PowerEdge C6220/R720xd Compute/Object Store Starter Solution**

<span id="page-22-2"></span>Figure 9 shows a starter solution with seven nodes installed. The cabling should be done as explained above in Figure 8 and per the Tables 10-13.

### <span id="page-22-1"></span>**Single Rack Expansion from Starter Configuration**

You can build the four starter solutions to a full rack or multiple racks. For the PowerEdge C6220 Compute (**[Table](#page-15-0)  5: [PowerEdge C6220—Compute](#page-15-0)**). You can bring a single rack without adding any more networking to 28 nodes. This is done by adding 5(five) more PowerEdge C6220 Chassis to the solution. By adding a single network switch to handle all the management (BMC) traffic, you can increase this to 10 chassis for a total of 40 nodes in a rack. Beyond this will require additional networking and configuration.

You can build the PowerEdge C6220/R720XD (**[Table 6: PowerEdge C6220/R720xd Compute/Object Store](#page-15-1)**), the PowerEdge C6105 (**[Table 7: PowerEdge C6105 Hybrid—Compute/Object Store](#page-16-1)**), or the Power Edge R720/R720xd (**[Table 8: PowerEdge R720/R720xd Compute/Object Store](#page-16-2)**) up to 30 total nodes with no network changes. Beyond 30 nodes will require network switch additions and configurations.

<span id="page-23-0"></span>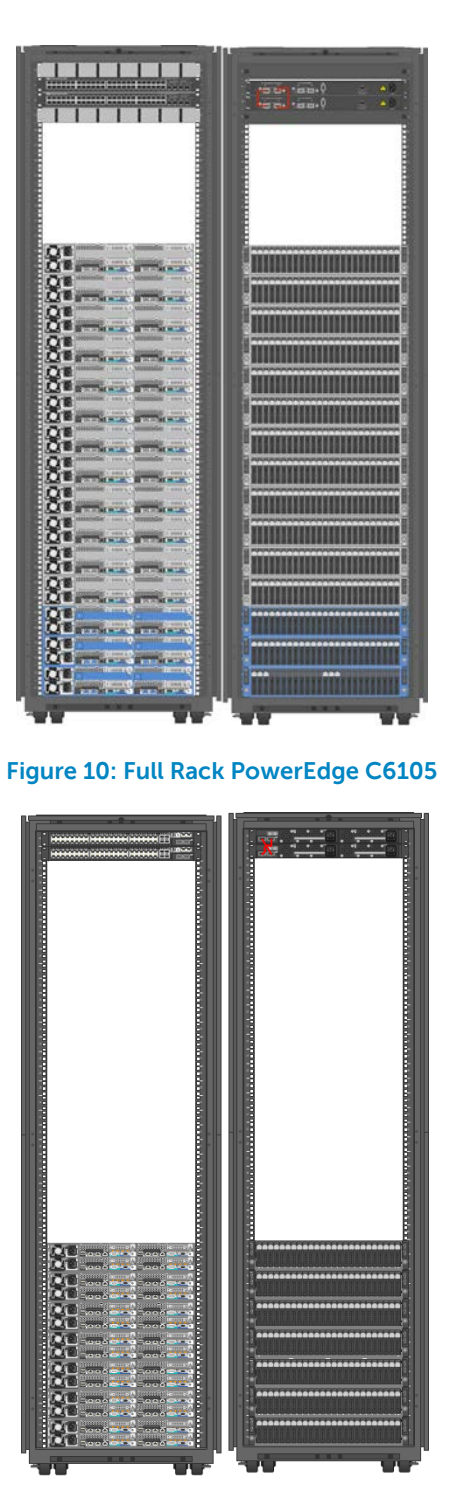

**Figure 11: PowerEdge C6220 28-node Compute Deployment**

#### <span id="page-23-1"></span>**Multi Rack Expansion**

Expand the solution further by adding end-of-row (EoR) 10GbE switches and additional racks of equipment. The networking needs to use one of the various hyperscale networking deployments using multiple 10GB LAGs between each of the racks. This is not part of this reference architecture.

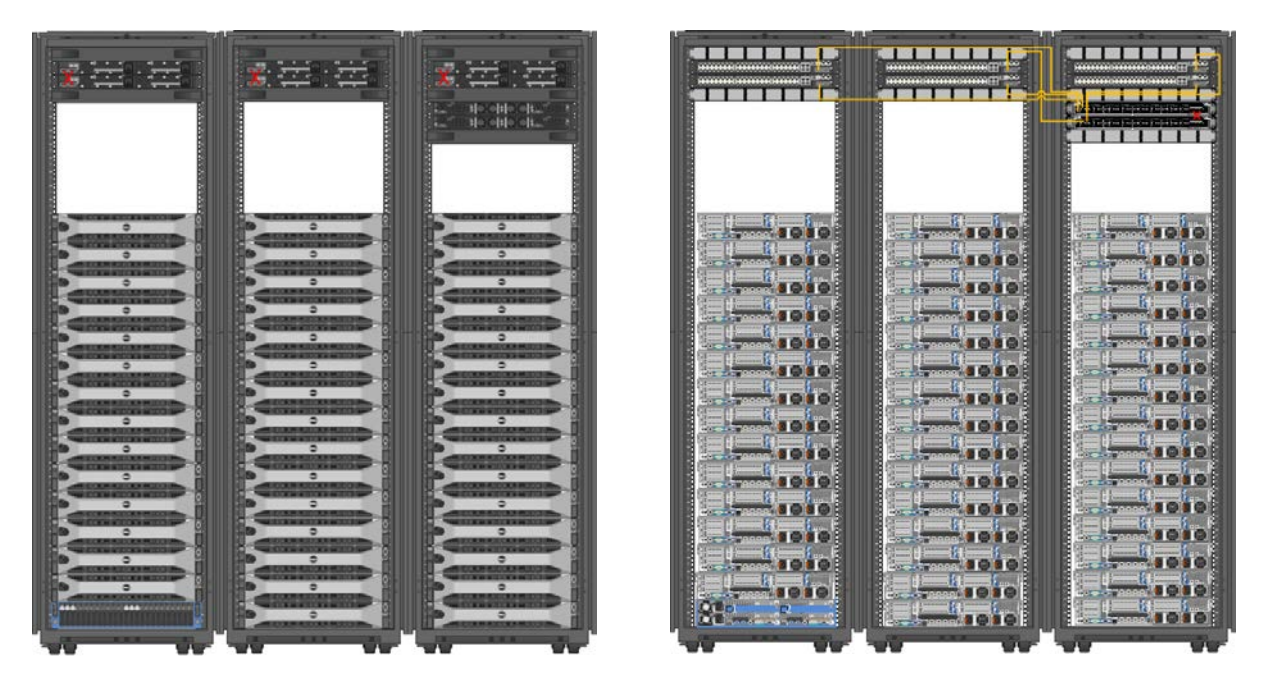

**Figure 12: PowerEdge R720xd Swift Only Storage of 46 Nodes with C6105 Admin/Controller Node**

#### <span id="page-24-0"></span>**Network Port Assignments**

<span id="page-24-1"></span>**Table 11: Starter Solution Node Network Cabling**

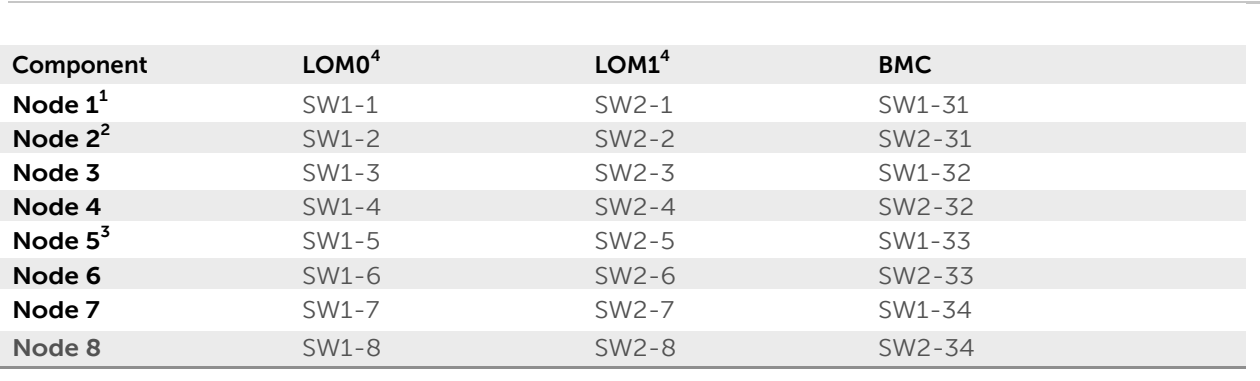

1. Node 1 is the Crowbar Admin Node.

2. Node 2 is the Openstack Controller when it is a R720/R720xd

3. Node 5 is the Openstack Controller when it is a C6220/C6105.

4. On Dell Force10 Switches you will need to start at Port 0 not Port

<span id="page-25-0"></span>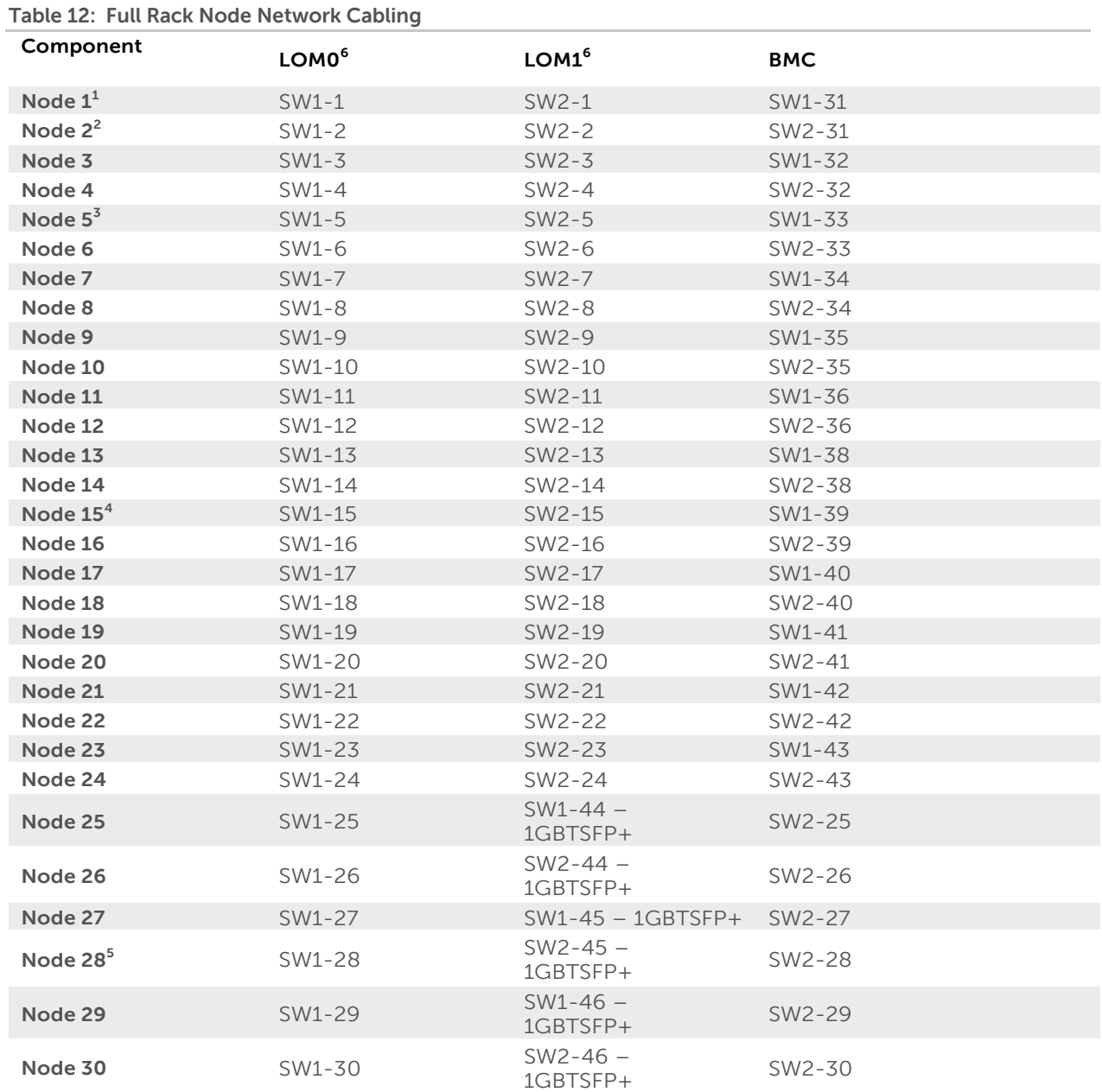

1. Node 1 is the Crowbar Admin Node.

2. Node 2 is the Openstack Controller when it is a PowerEdge R720/R720xd.

3. Node 5 is the Openstack Controller when it is a PowerEdge C6220/C6105.

4. Node 15 is the last node when using only the PowerEdge R720/R720xd platform.

5. Node 28 is the last node when using PowerEdge C6220 only.

6. On Dell Force10 switches you will need to start at Port 0 not Port 1.

# <span id="page-26-0"></span>**Appendix A: PowerEdge C6220 Configuration—Hardware Bill of Materials**

#### <span id="page-26-1"></span>**Table 13: C6220 Config**

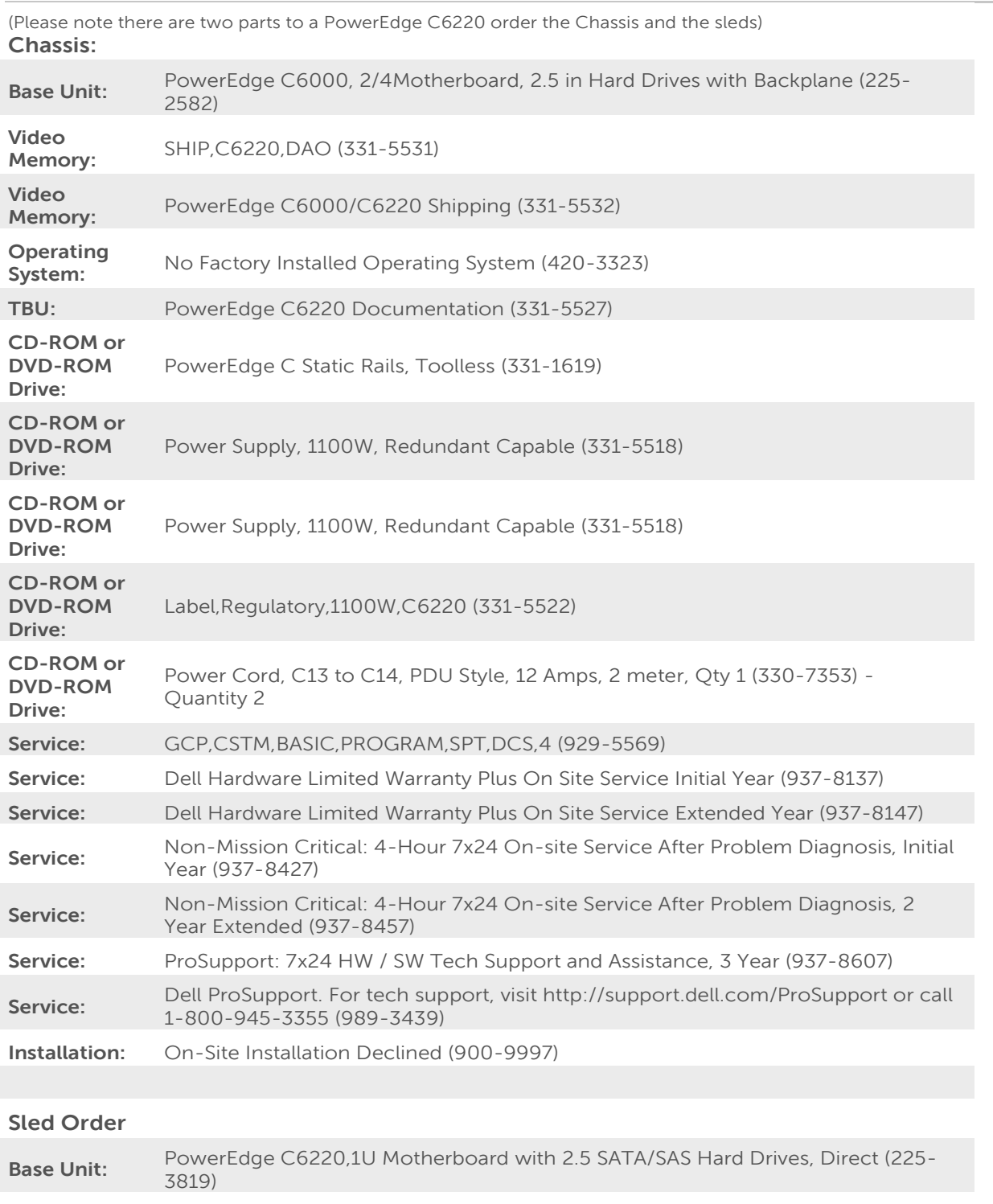

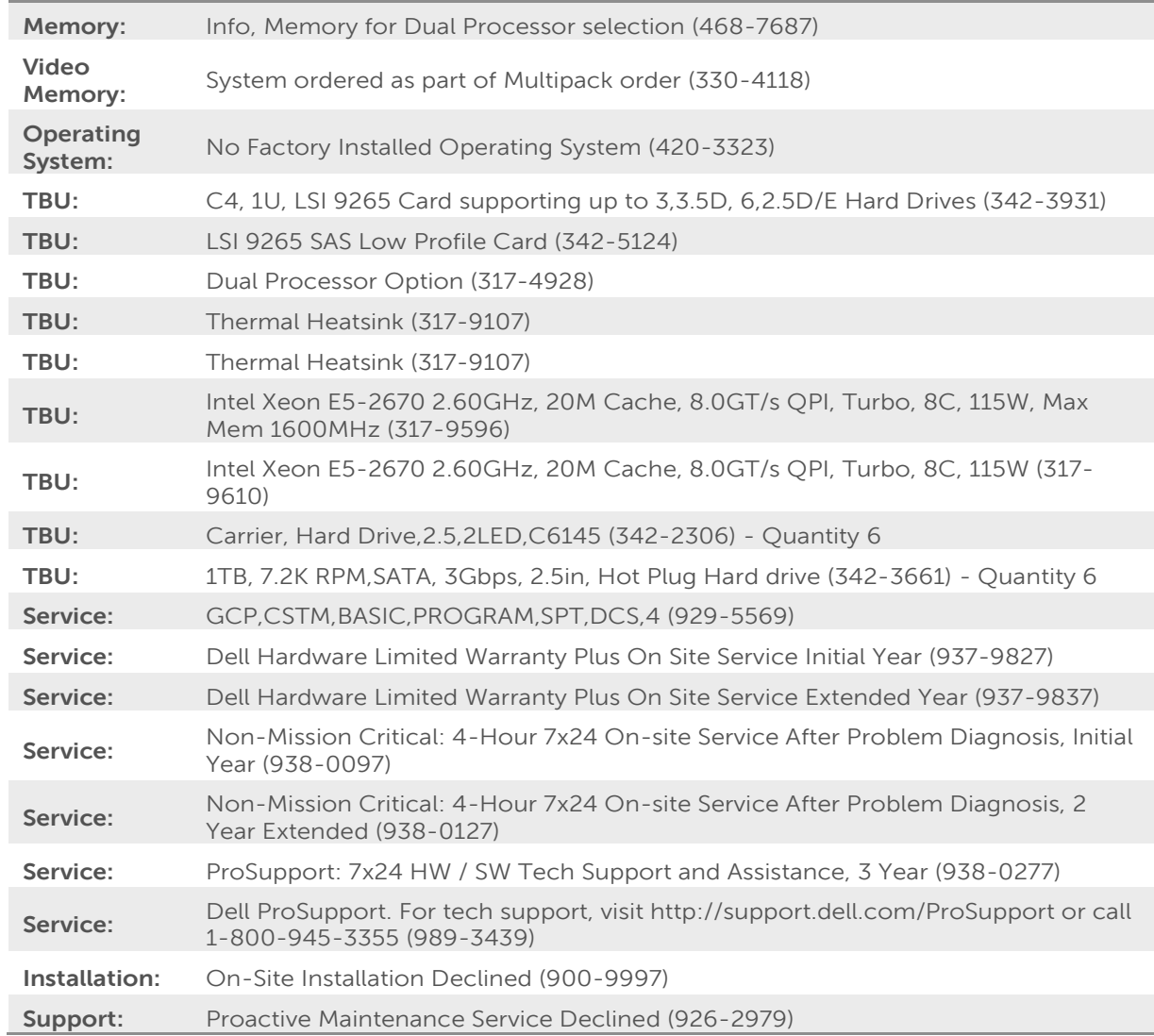

# <span id="page-28-0"></span>**Appendix B: PowerEdge C6105 Configuration—Hardware Bill of Materials**

<span id="page-28-1"></span>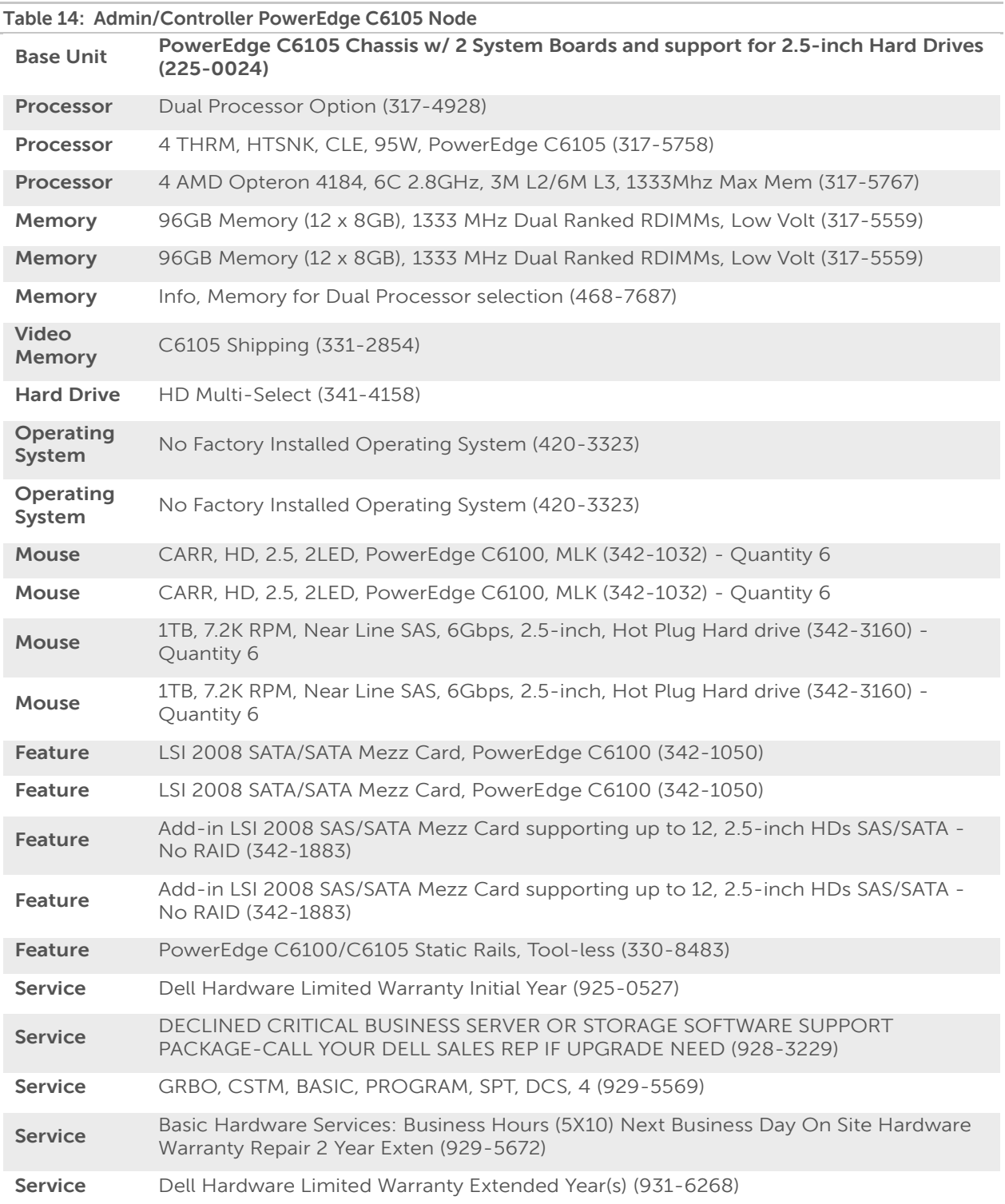

## **Dell OpenStack-Powered Cloud Solution: Reference Architecture Guide**

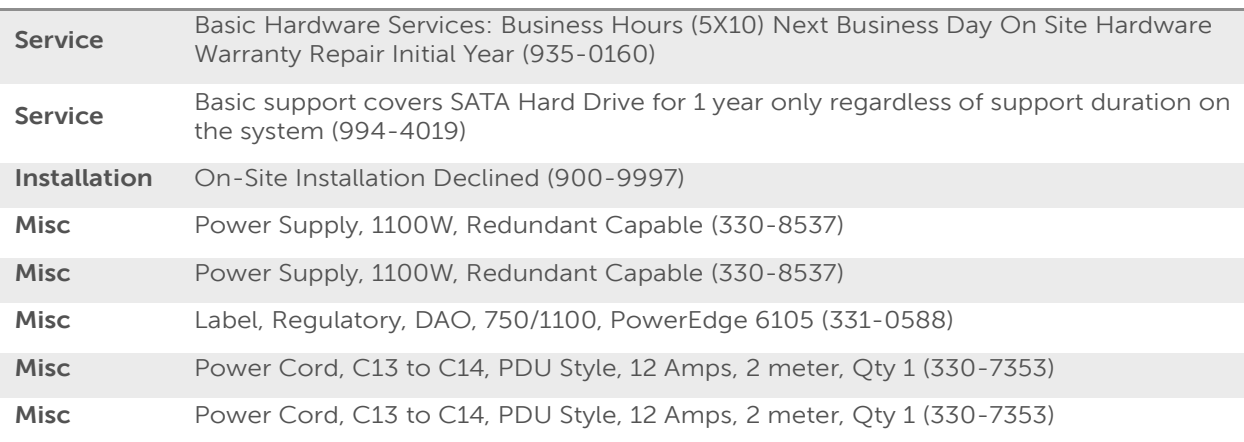

<span id="page-29-0"></span>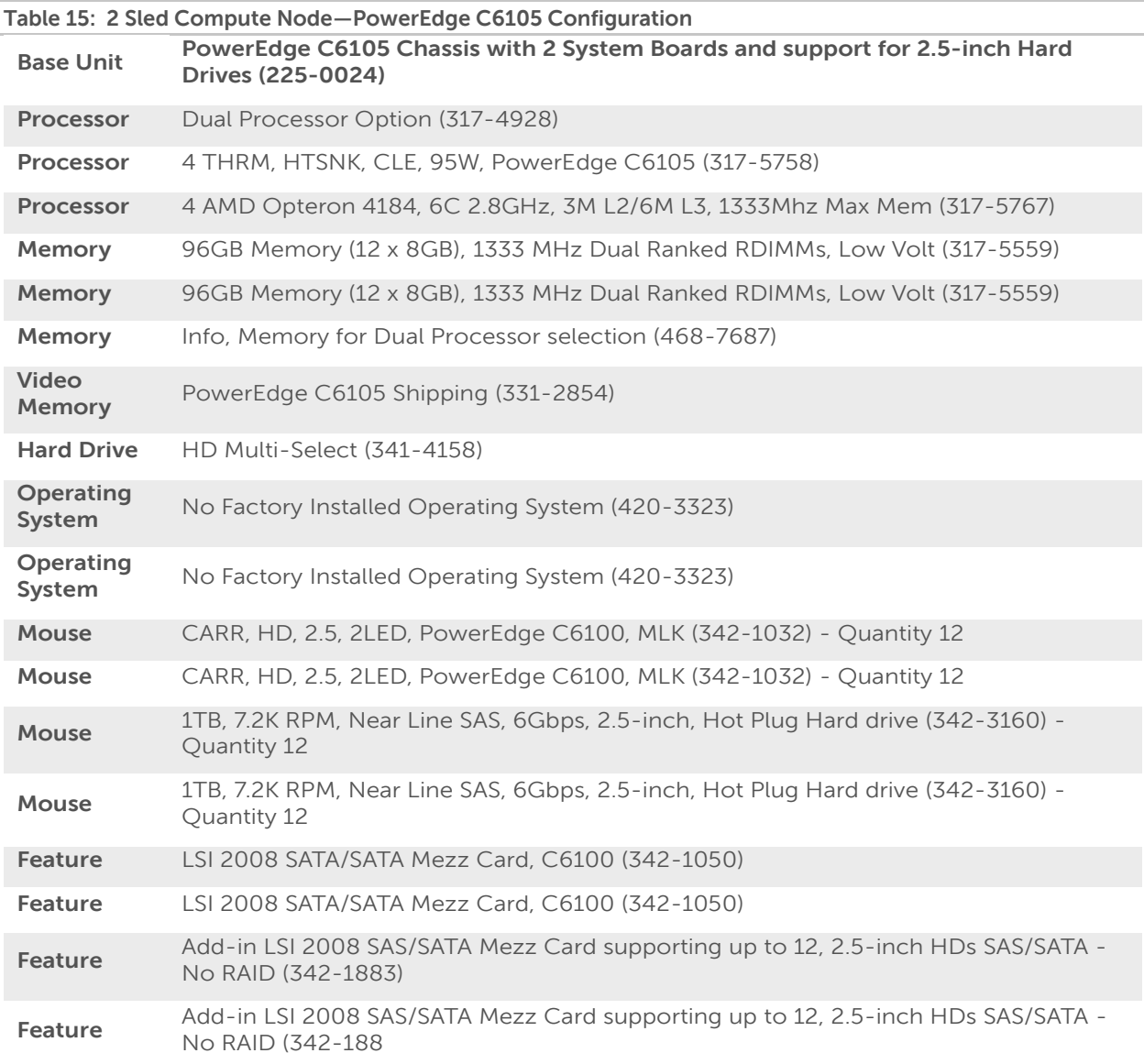

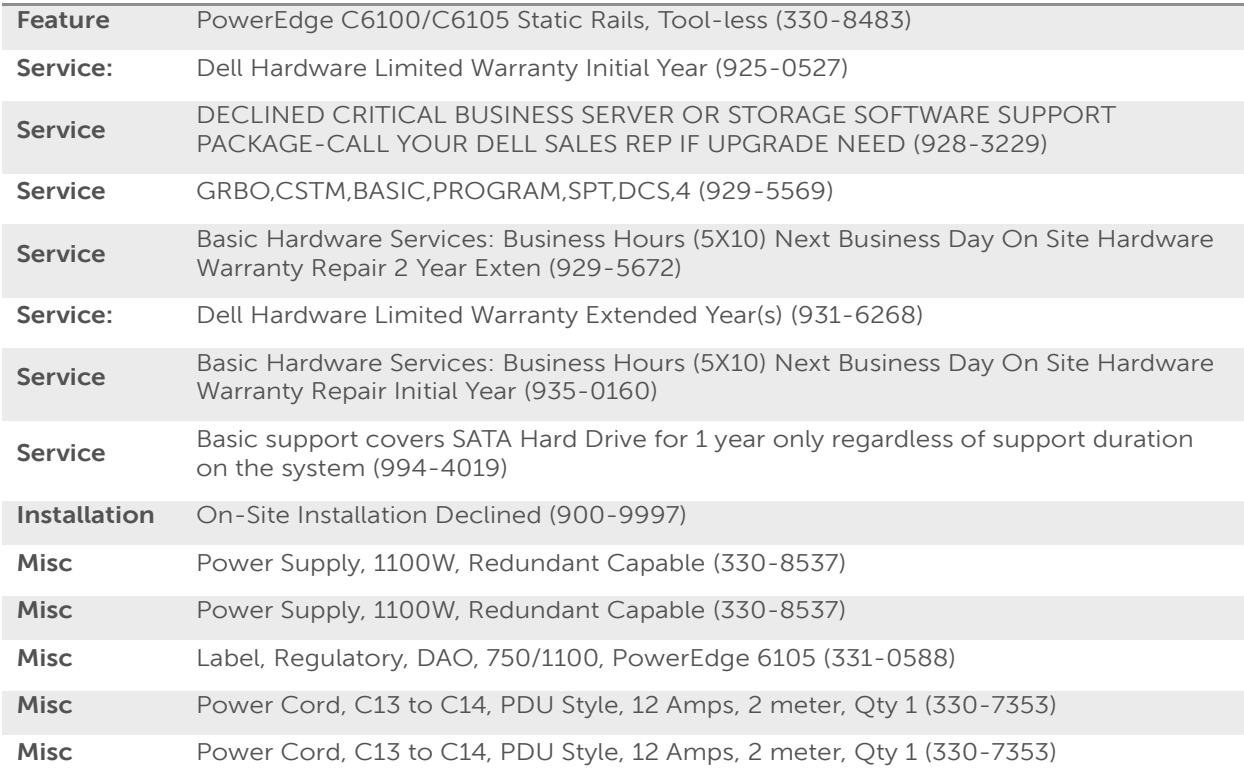

# <span id="page-31-0"></span>**Appendix C: PowerEdge R720 and R720xd Bill of Materials**

<span id="page-31-1"></span>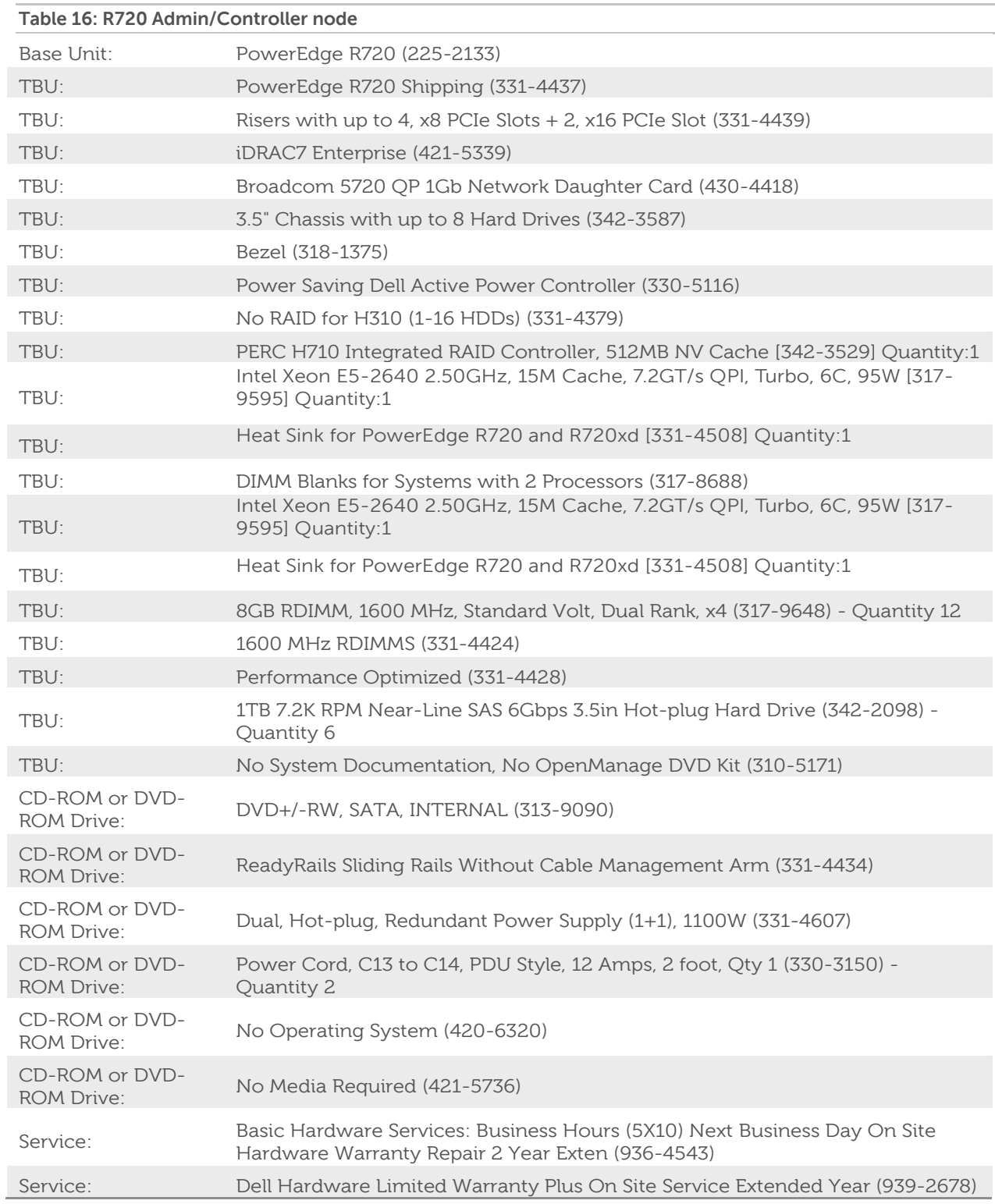

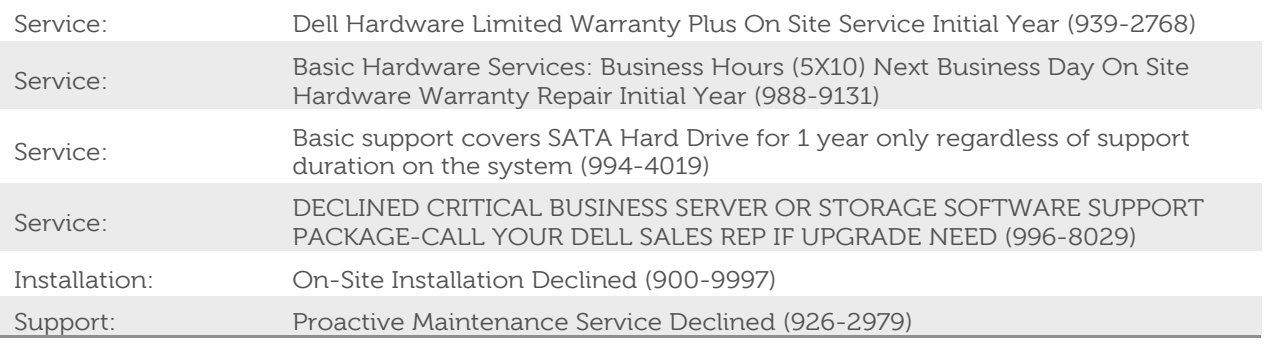

<span id="page-32-0"></span>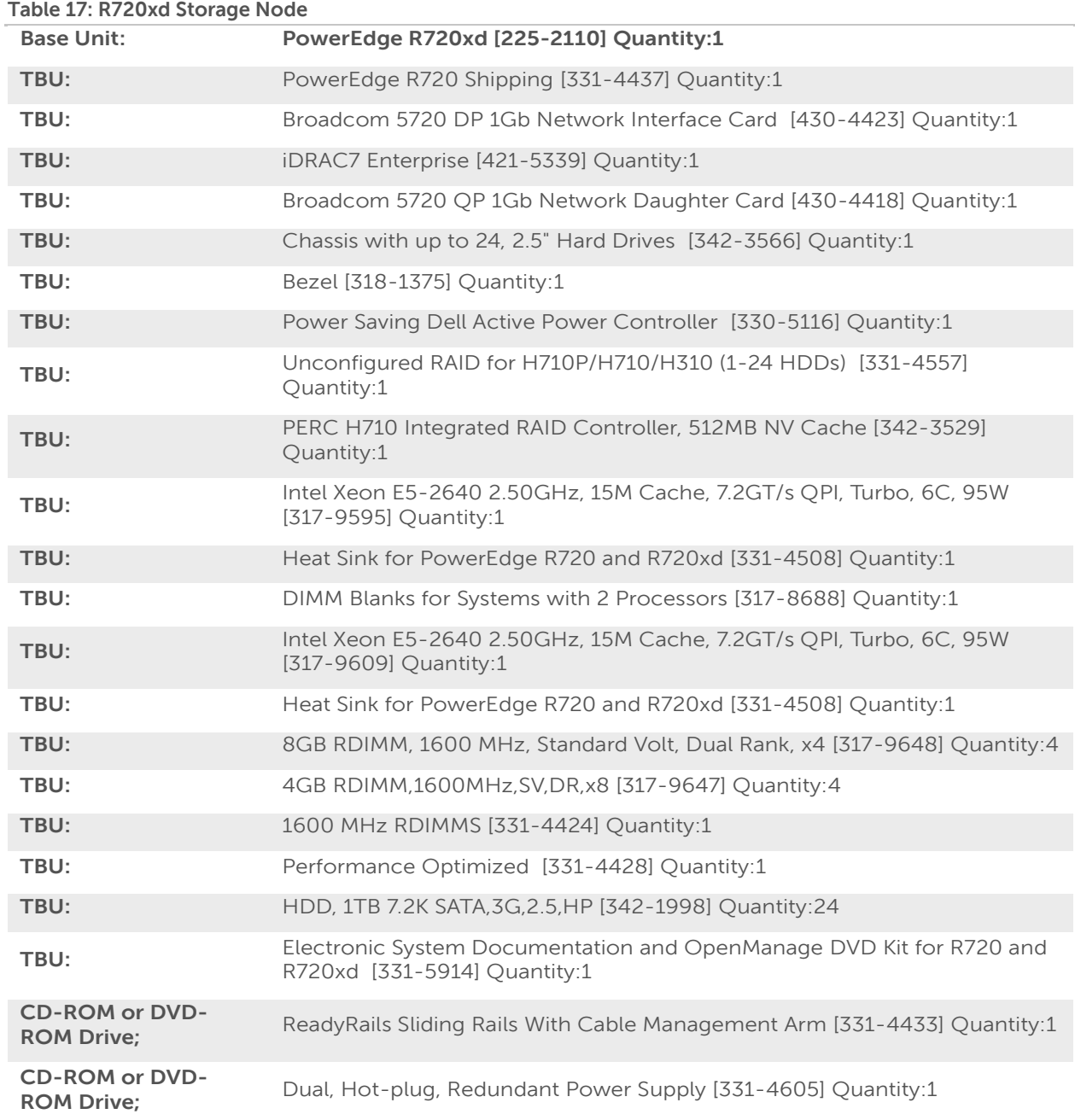

## **Dell OpenStack-Powered Cloud Solution: Reference Architecture Guide**

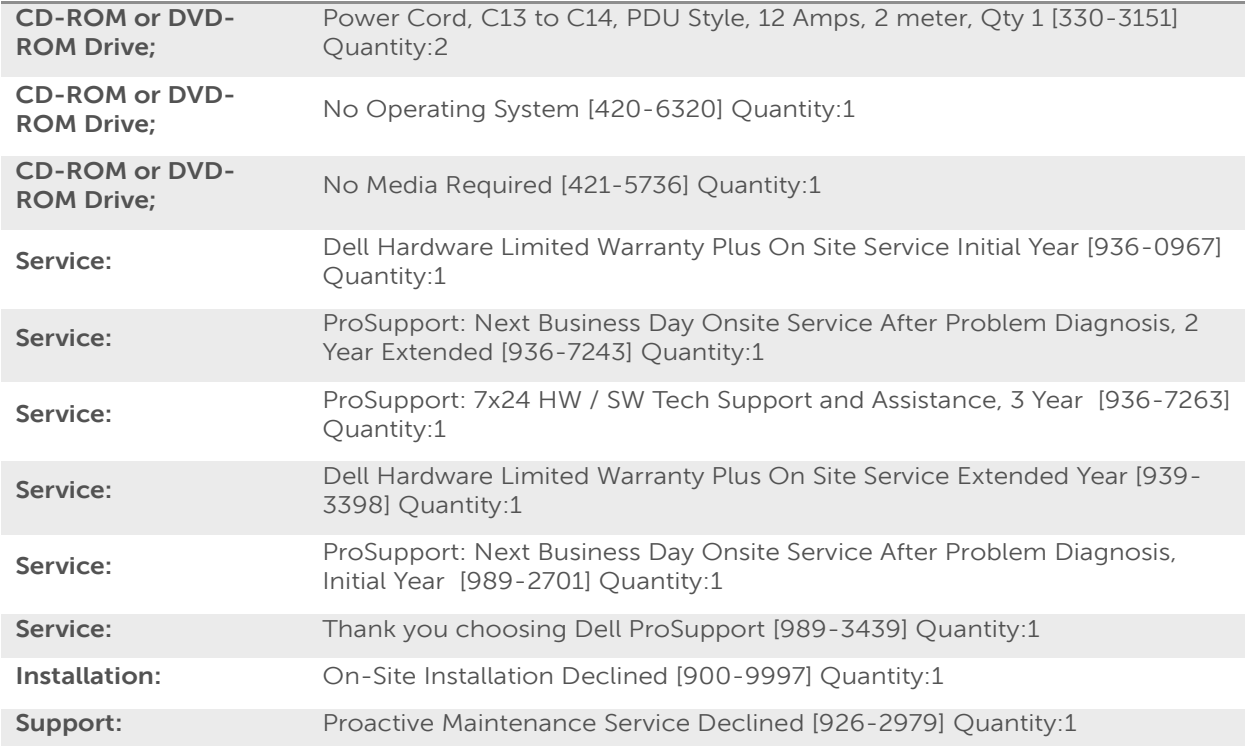

# <span id="page-34-0"></span>**Appendix D: Rack Bill of Materials**

<span id="page-34-1"></span>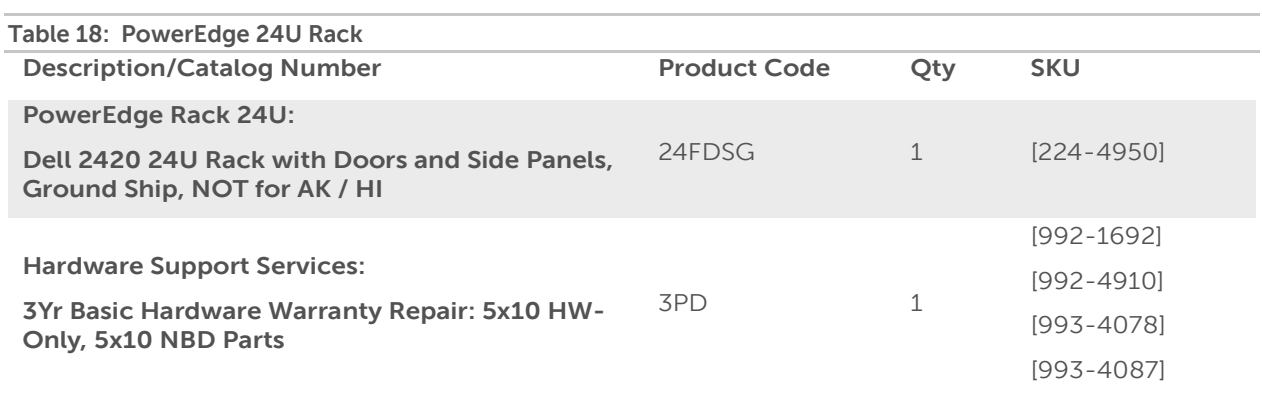

<span id="page-34-2"></span>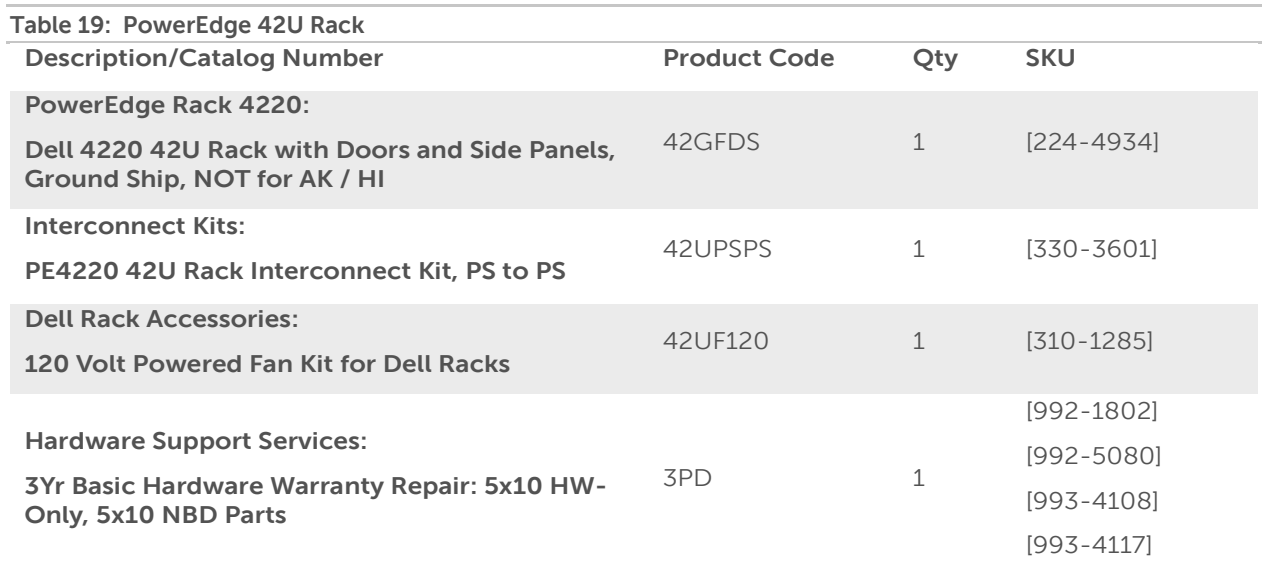

# <span id="page-35-0"></span>**Appendix E: Network Equipment Bill of Materials**

<span id="page-35-1"></span>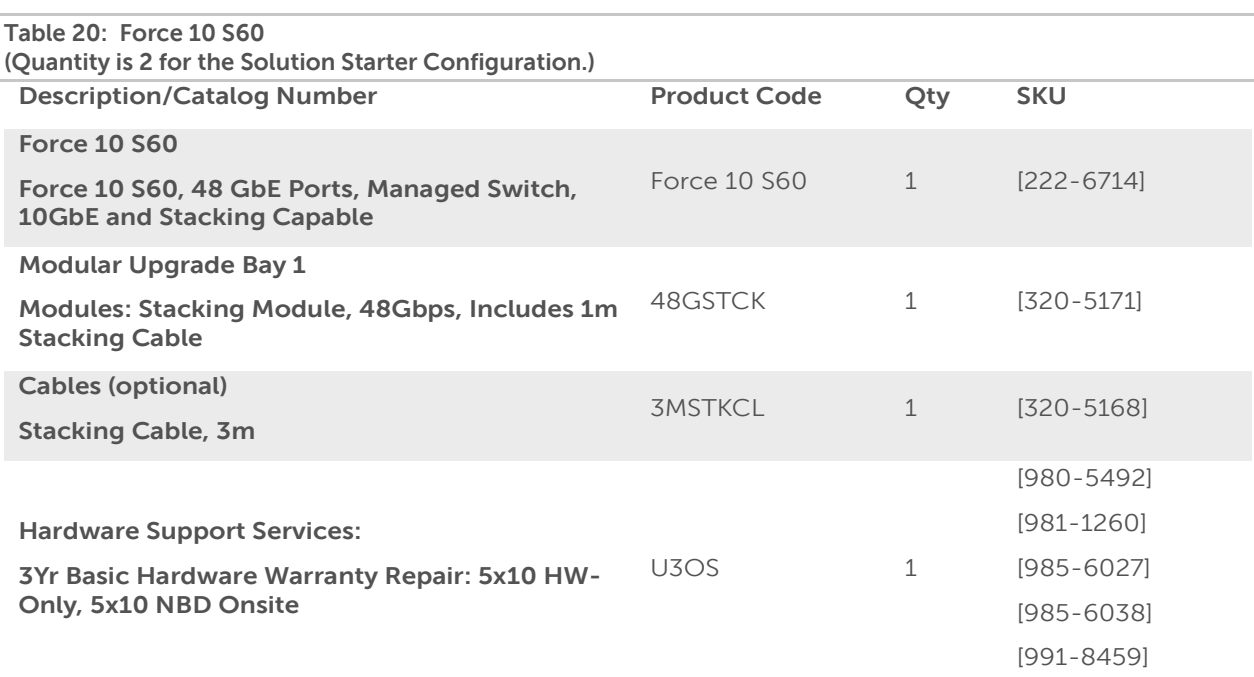

<span id="page-35-2"></span>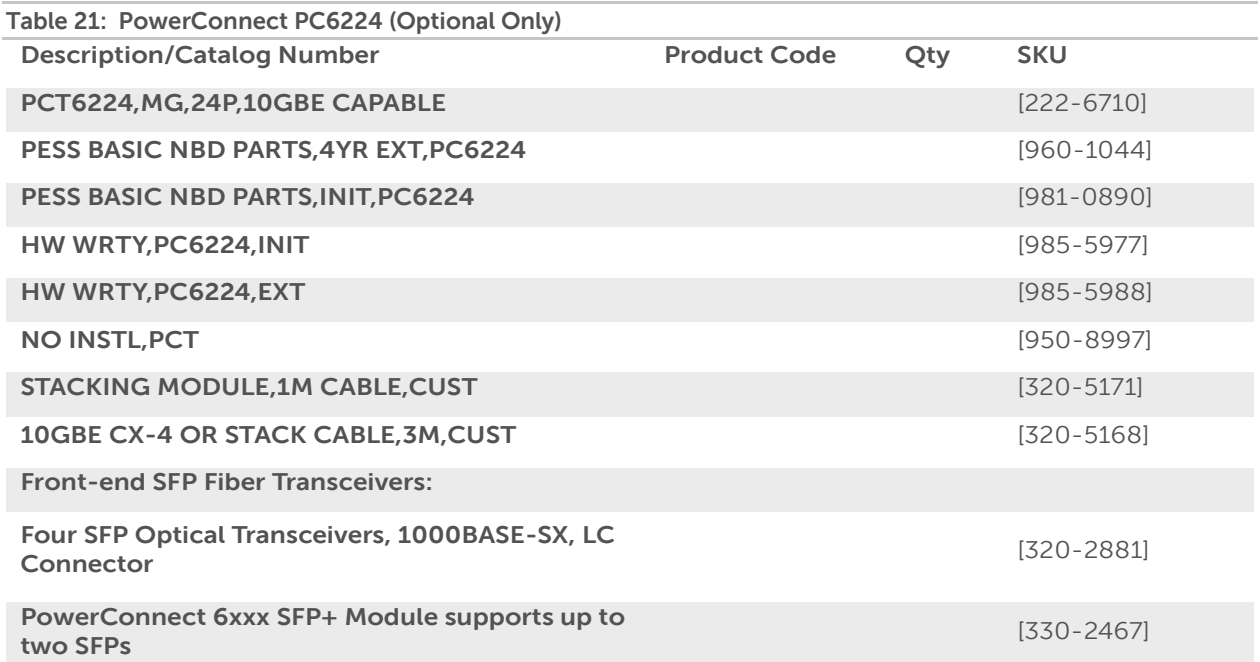

<span id="page-36-0"></span>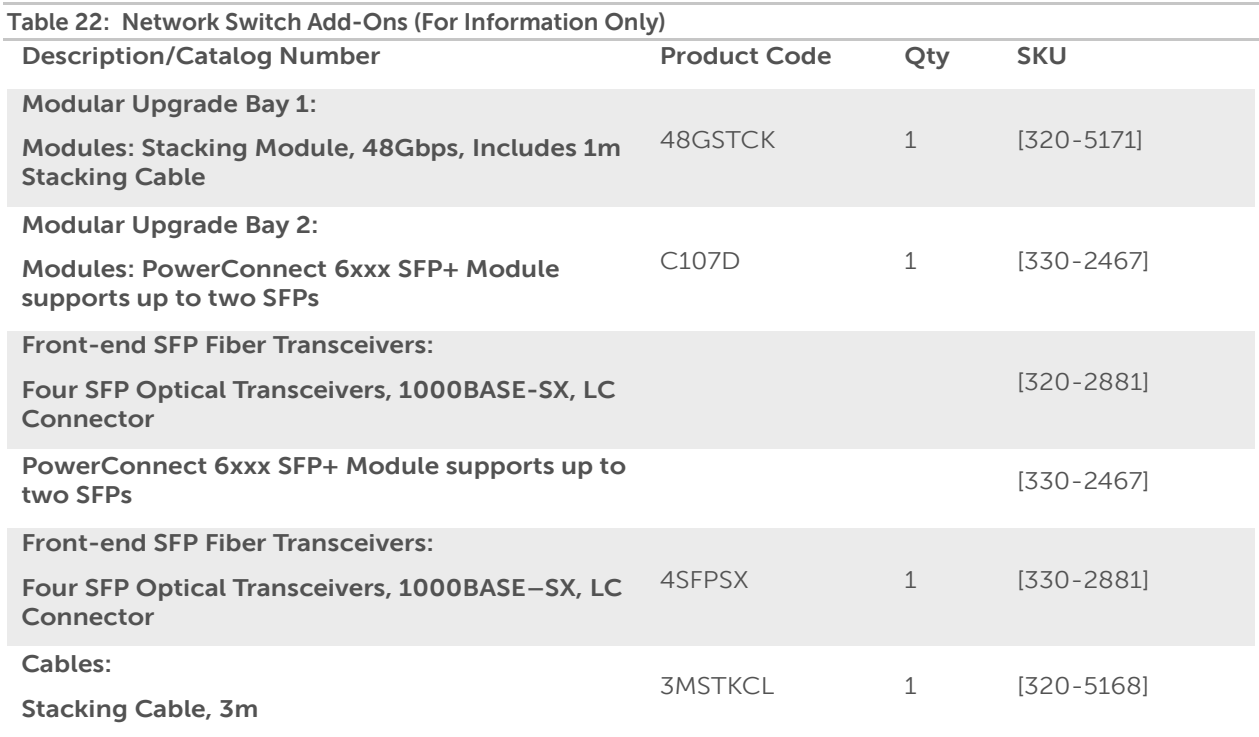

# <span id="page-37-0"></span>**Appendix F: Solution and Installation**

<span id="page-37-1"></span>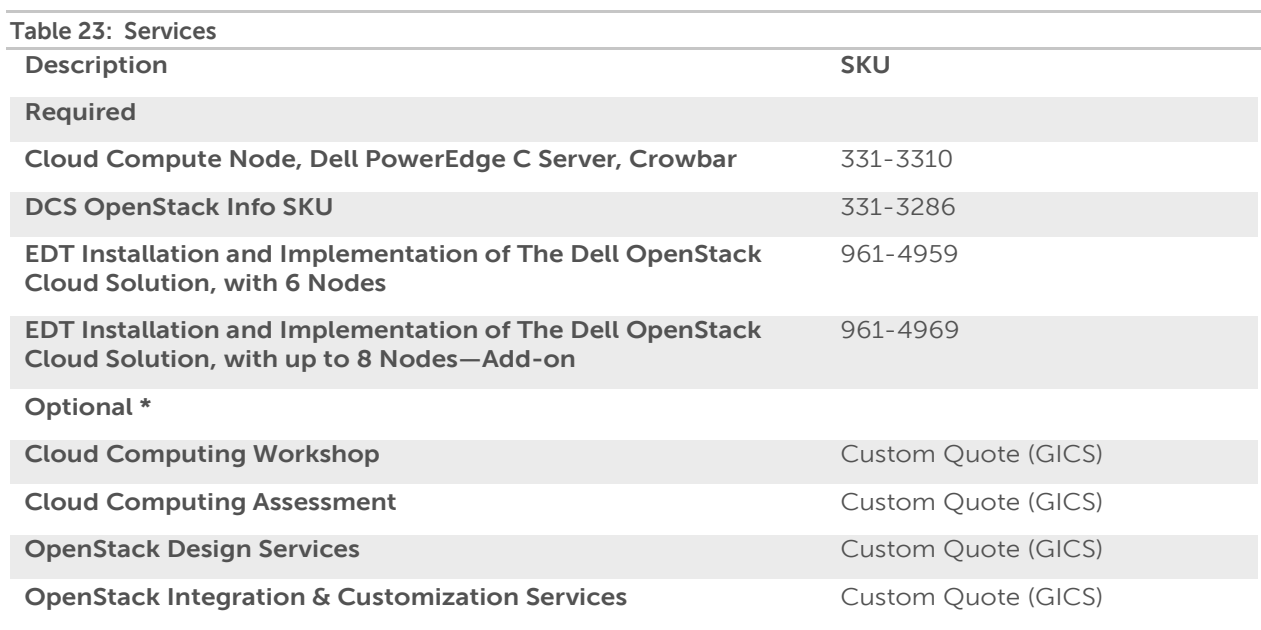

\* Dell recommends the Cloud Computing Workshop and Assessment for customers who are just beginning to define a cloud computing roadmap, and have not yet settled on a platform such as OpenStack.

\*OpenStack Design, Integration & Customization Services are required for customers who are interested in deploying an OpenStack configuration, which is outside of the Dell Reference Architecture.

# <span id="page-38-0"></span>**Appendix G: Solution Starter Configuration Expansion Options**

The solution is not intended to end at just 6 or 10 nodes or even one rack. The solution is designed to let you bring up a known configuration and start using it quickly. By adding additional components, compute nodes, storage nodes, load balancer … an ever-evolving system is created.

Below are just some of the additional servers you can add to this solution.

<span id="page-38-1"></span>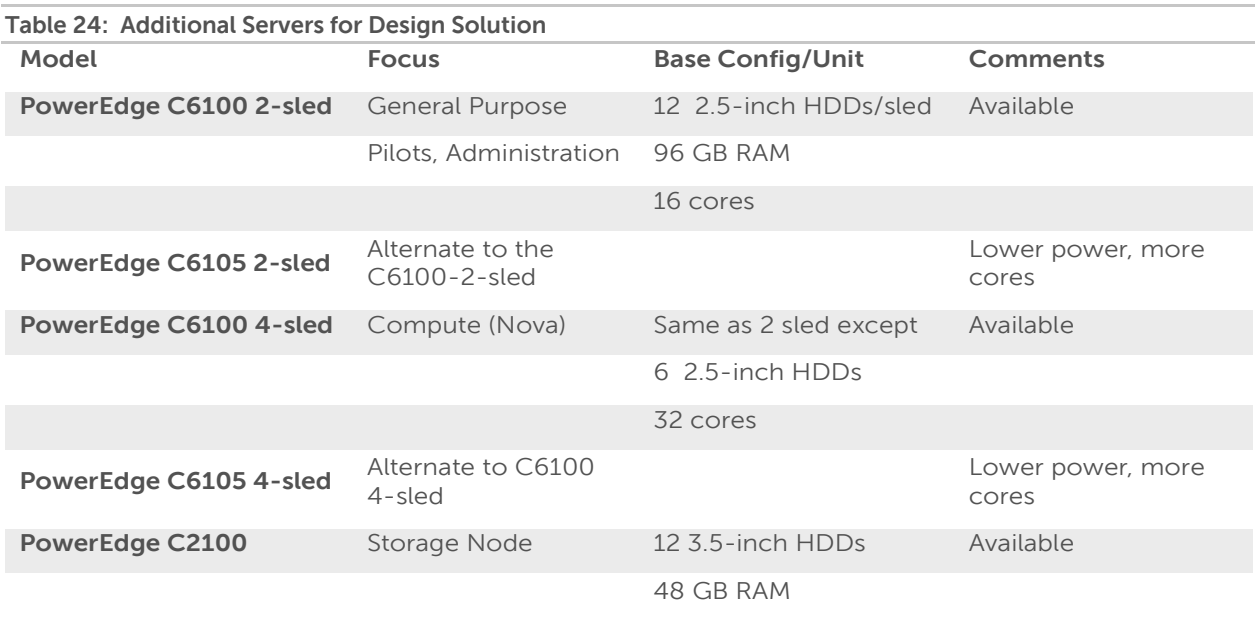

# <span id="page-39-0"></span>**Getting Help**

### <span id="page-39-1"></span>**Contacting Dell**

For customers in the United States, call 800-WWW-DELL (800-999-3355).

Note: If you do not have an active Internet connection, you can find contact information on your purchase invoice, packing slip, bill, or Dell product catalog.

Dell provides several online and telephone-based support and service options. Availability varies by country and product, and some services may not be available in your area. To contact Dell for sales, technical support, or customer service issues:

- Visit **support.dell.com**.
- Click your country/region at the bottom of the page. For a full listing of country/region click **All**.
- Click **All Support** from **Support** menu.
- Select the appropriate service or support link based on your need.

Choose the method of contacting Dell that is convenient for you.

### <span id="page-39-2"></span>**To Learn More**

For more information on the Dell OpenStack-Powered Cloud Solution, visit: www.dell.com/openstack

©2011–2012 Dell Inc. All rights reserved. Trademarks and trade names may be used in this document to refer to either the entities claiming the marks and names or their products. Specifications are correct at date of publication but are subject to availability or change without notice at any time. Dell and its affiliates cannot be responsible for errors or omissions in typography or photography. Dell's Terms and Conditions of Sales and Service apply and are available on request. Dell service offerings do not affect consumer's statutory rights.

Dell, the DELL logo, and the DELL badge, PowerConnect, and PowerVault are trademarks of Dell Inc.